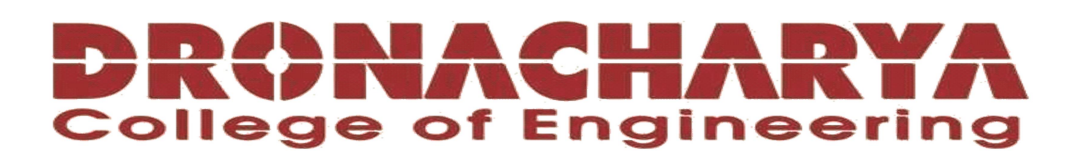

# LABORATORY MANUAL

# B.Tech. Semester- VI

# MICROPROCESSOR AND MICROCONTROLLER LAB Subject code: LC-RA-314G

Prepared by: Checked by: 2014 Approved by:

Mrs. Monika Thakur Mrs. Dimple Saproo Name : Prof. (Dr.) Isha Malhotra

Sign.: ……………………. Sign.: …………………. Sign.: ………………….

DEPARTMENT OF ROBOTICS AND AUTOMATION DRONACHARYA COLLEGE OF ENGINEERING KHENTAWAS, FARRUKH NAGAR, GURUGRAM (HARYANA)

# Table of Contents

- 1. Vision and Mission of the Institute
- 2. Vision and Mission of the Department
- 3. Programme Educational Objective (PEOs)
- 4. Programme Outcomes (POs)
- 5. Programme Specific Outcomes (PSOs)
- 6. University Syllabus
- 7. Course Outcomes (Cos)
- 8. CO-PO and CO-PSO Mapping
- 9. Course Overview
- 10. List of Experiments
- 11. Dos and DON'Ts
- 12. General Safety Precautions
- 13. Guidelines for students for report preparation
- 14. Lab assessment criteria
- 15. Details of Conducted Experiments
- 16. Lab Experiments

# Vision and Mission of the Institute

## Vision:

To impart Quality Education, to give an enviable growth to seekers of learning, to groom them as World Class Engineers and Managers competent to match the expanding expectations of the Corporate World has been our ever enlarging vision extending to new horizons since the inception of Dronacharya College of Engineering.

#### Mission:

M1: To serve the society and improve the mode of life by imparting high quality education in the field of Engineering and Management catering to the explicit and implicit needs of the students, society, humanity and industry.

M2: To create an inspiring ambience that raises the motivation level for conducting quality research

M3: To provide an environment for acquiring ethical values and positive attitude.

# Vision and Mission of the Department

# Vision:

To be a globally recognized leader in robotics and automation education, research, and innovation, empowering students to excel in a technologically advanced world.

# Mission:

M1: To provide high quality education and training in robotics and automation, equipping students with the knowledge, skills, and attitudes necessary for successful careers in the field.

M2: To foster a culture of innovation and entrepreneurship, encouraging student and faculty to develop and apply cutting-edge technologies in robotics and automation

M3: To conduct impactful research and development activities, addressing real-world challenges and advancing the field of robotics and automation

M4: To promote ethical practices, environmental sustainability and social responsibility in the deployment of technologies

M5. To collaborate with industry, academia and research organizations to create opportunities for industry-driven projects, internships, and placements ensuring the relevance of our programs and enhancing industry readiness or our graduates

# Programme Educational Objectives (PEOs)

PEO1: To practice the profession of engineering using a systems perspective and analyze, design, develop, optimize & implement engineering solutions and work productively as engineers, including supportive and leadership roles on multidisciplinary teams

**PEO2:** To Continue their education in leading graduate programs in engineering & interdisciplinary areas to emerge as researchers, experts, educators & entrepreneurs and recognize the need for, an ability to engage in continuing professional development and life-long learning

PEO3: To Engineers, guided by the principles of sustainable development and global interconnectedness, will understand how engineering projects and affect society and the environment.

PEO4: To Promote Design, Research and implementation of products and services in the field of Engineering through strong Communication and Entrepreneurial skills.

PEO5: To Re-learn and innovate in ever-changing global economic and technological environments on the 21st century.

# Programme Outcomes (POs)

PO1: Engineering knowledge: Apply the knowledge of mathematics, science, engineering fundamentals, and an engineering specialization to the solution of complex engineering problems.

PO2: Problem analysis: Identify, formulate, review research literature, and analyze complex engineering problems reaching substantiated conclusions using first principles of mathematics, natural sciences, and engineering sciences.

PO3: Design/development of solutions: Design solutions for complex engineering problems and design system components or processes that meet the specified needs with appropriate consideration for the public health and safety, and the cultural, societal, and environmental considerations.

PO4: Conduct investigations of complex problems: Use research-based knowledge and research methods including design of experiments, analysis and interpretation of data, and synthesis of the information to provide valid conclusions.

PO5: Modern tool usage: Create, select, and apply appropriate techniques, resources, and modern engineering and software tools including prediction and modeling to complex engineering activities with an understanding of the limitations.

PO6: The engineer and society: Apply reasoning informed by the contextual knowledge to assess societal, health, safety, legal and cultural issues and the consequent responsibilities relevant to the professional engineering practice.

PO7: Environment and sustainability: Understand the impact of the professional engineering solutions in societal and environmental contexts, and demonstrate the knowledge of, and need for sustainable development.

PO8: Ethics: Apply ethical principles and commit to professional ethics and responsibilities and norms of the engineering practice.

PO9: Individual and team work: Function effectively as an individual, and as a member or leader in diverse teams, and in multidisciplinary settings.

PO10: Communication: Communicate effectively on complex engineering activities with the engineering community and with society at large, such as, being able to comprehend and write effective reports and design documentation, make effective presentations, and give and receive clear instructions.

PO11: Project management and finance: Demonstrate knowledge and understanding of the engineering and management principles and apply these to one's own work, as a member and leader in a team, to manage projects and in multidisciplinary environments.

PO12: Life-long learning: Recognize the need for, and have the preparation and ability to engage in independent a nd life-long learning in the broadest context of technological change.

# Programme Specific Outcomes (PSOs)

PSO1: Identify the needs, analyze, design and develop simple robotic systems and programs for diverse applications in real time.

PSO2: Design, select and integrate appropriate automation and robotic subsystems for multi-domain engineering and integrate software applications tools.

PSO3: Develop impactful engineering solutions by using research-based knowledge and research methods in the fields of advanced robotics and other relevant fields.

PSO4: Evaluate existing engineering elements and processes, identifying areas for improvement. Propose innovative robotic and automation solutions to enhance the performance and efficiency of conventional systems.

PSO5: Identify suitable sensing, interfacing, control, actuation, and communication technologies to integrate various subsystems. Develop robots capable of analyzing data and implementing automated solutions through seamless connectivity between different components.

.

# University Syllabus

1 1. Write a program using 8085 and verify for:

a. Addition of two 8-bit numbers.

b. Addition of two 8-bit numbers (with carry).

2. Write a program using 8085 and verify for:

a. 8-bit subtraction (display borrow)

b. 16-bit subtraction (display borrow)

3. Write a program using 8085 for multiplication of two 8- bit numbers by repeated addition method. Check for minimum number of additions and test for typical data.

4. Write a program using 8085 for multiplication of two 8- bit numbers by bit rotation method and verify.

5. Write a program using 8086 for finding the square root of a given number and verify.

6. Write a program using 8086 for copying 12 bytes of data from source to destination and verify.

7. Write a program using 8086 and verify for:

a. Finding the largest number from an array.

b. Finding the smallest number from an array.

8. Write a program using 8086 for arranging an array of numbers in descending order and verify.

9. Write a program using 8086 for arranging an array of numbers in ascending order and verify.

10. Write a program to interface a two-digit number using seven-segment LEDs. Use 8085/8086 microprocessor and 8255 PPI.

11. Write a program to control the operation of stepper motor using 8085/8086 microprocessor and 8255 PPI.

12. To study implementation & interfacing of Display devices Like LCD, LED Bar graph & seven segment display with Microcontroller 8051/AT89C51

13. To study implementation & interfacing of Different motors like stepper motor, DC motor & servo Motors.

14. Write an ALP for temperature & pressure measurement

15. Write a program to interface a graphical LCD with 89C51

# Course Outcomes (COs)

Upon successful completion of the course, the student will be able to:

- CO1: Understand the basic architecture, features, and working principles of microprocessors and microcontrollers. Identify and differentiate between microprocessor and microcontroller families and their applications.
- CO2: Write assembly language programs for microprocessors to perform basic operations and computations. Develop programs using high-level programming languages to interface with microcontrollers.
- CO3: Interface various input/output devices (such as switches, LEDs, LCDs) with microcontrollers and microprocessors. Implement serial communication protocols (such as UART, SPI, I2C) to establish communication with external devices.
- CO4: Apply problem-solving techniques to resolve hardware and software-related problems.

# CO-PO Mapping

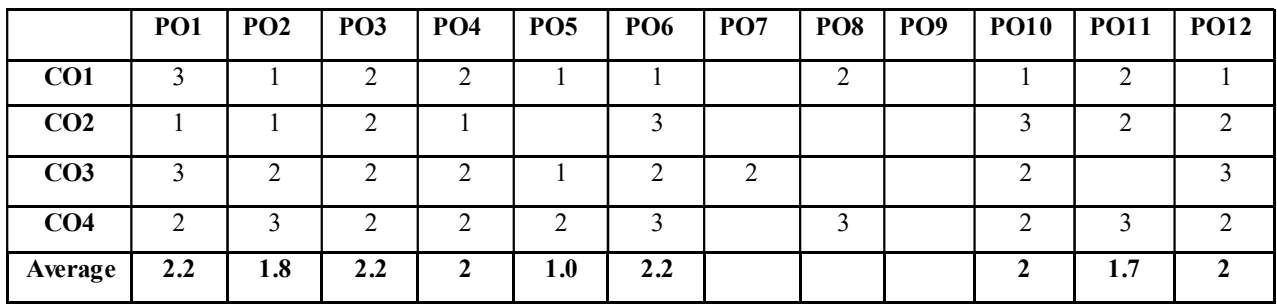

# CO-PSO Mapping

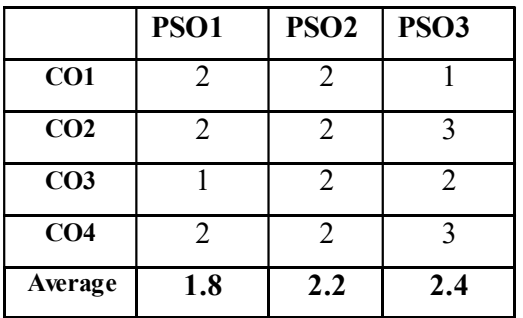

# Course Overview

The Microprocessors and Microcontrollers Lab course is designed to provide students with hands-on experience in working with microprocessors and microcontrollers and to enhance their understanding of embedded systems. This lab-based course complements the theoretical knowledge gained in the Microprocessors and Microcontrollers theory course, allowing students to apply their knowledge in practical applications. The course typically covers the topics: introduction, overview of microprocessors and microcontrollers and their applications. It gives differentiating information between microprocessors and microcontrollers based on their characteristics and applications. It gives information about writing assembly language programs to perform basic arithmetic operations and control flow. Practicing instruction sets, addressing modes, and assembly language programming techniques specific to the microprocessors being used. It also gives information about microcontro ller Programming,overview of microcontroller architecture and programming model.

It gives information about interfacing microprocessors and microcontrollers with peripheral device s such as switches, LEDs, LCDs, and sensors. Implementing different communication protocols (UART, SPI, I2C) to establish communication with external devices. Configuring and utilizing timers, interrupts, and other peripheral modules for efficient device control and data transfer.

.

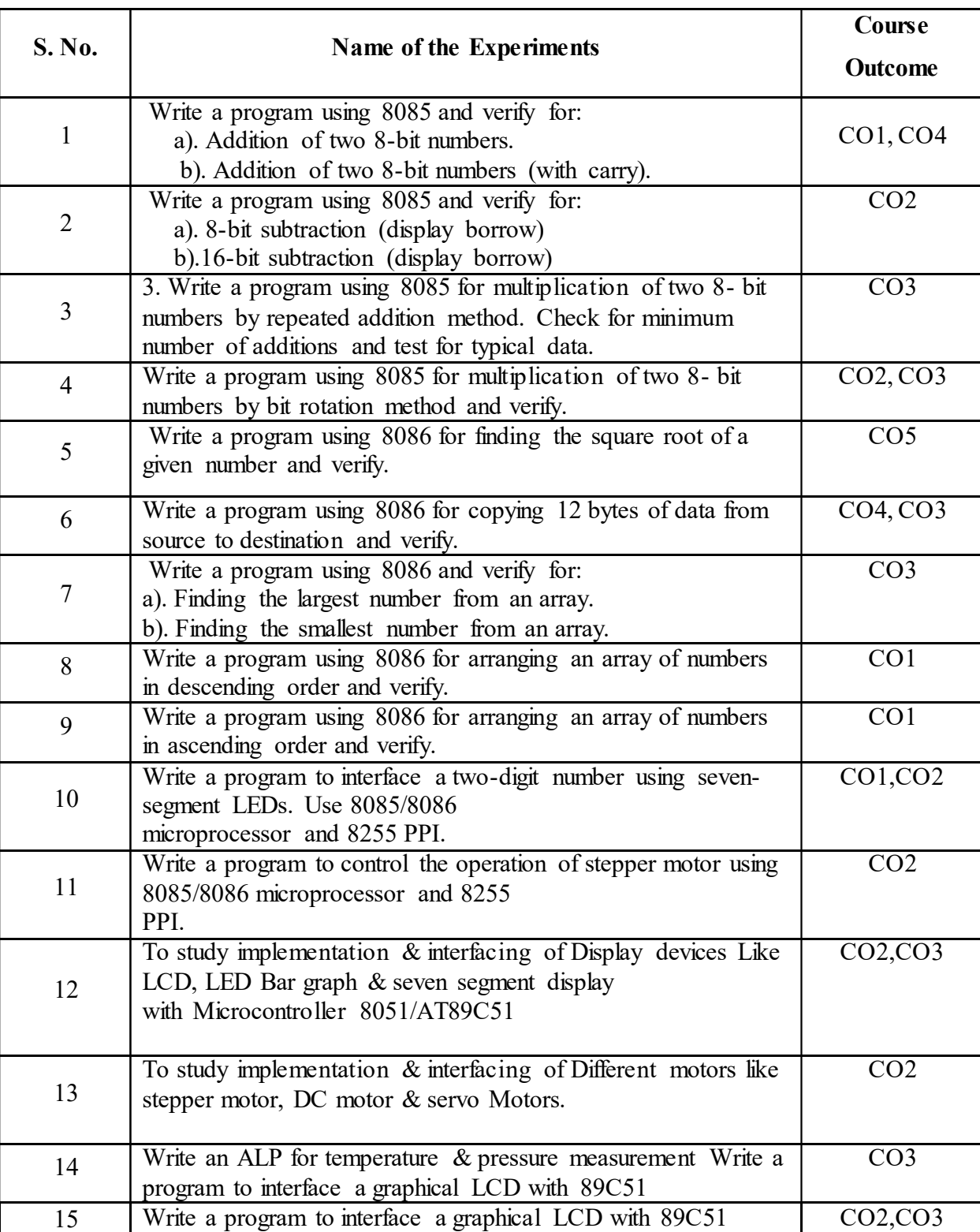

# List of Experiments mapped with COs

# **DOs and DONT's**

# Dos

- 1. Login-on with your username and password.
- 2. Log off the Computer every time when you leave the Lab.
- 3. Arrange your chair properly when you are leaving the lab.
- 4. Put your bags in the designated area.
- 5. Ask permission to print.

# **DON'Ts**

- 1. Do not share your username and password.
- 2. Do not remove or disconnect cables or hardware parts.
- 3. Do not personalize the computer setting.
- 4. Do not run programs that continue to execute after you log off.
- 5. Do not download or install any programs, games or music on computer in Lab.
- 6. Personal Internet use chat room for Instant Messaging (IM) and Sites is strictly prohibited.
- 7. No Internet gaming activities allowed.
- 8. Tea, Coffee, Water & Eatables are not allowed in the Computer Lab.

# General Safety Precautions

# Precautions (In case of Injury or Electric Shock)

 1. To break the victim with live electric source, use an insulator such as fire wood or plastic to break the contact. Do not touch the victim with bare hands to avoid the risk of electrifying yourself.

2. Unplug the risk of faulty equipment. If main circuit breaker is accessible, turn the circuit off.

 3. If the victim is unconscious, start resuscitation immediately, use your hands to press the chest in and out to continue breathing function. Use mouth-to-mouth resuscitation if necessary.

4. Immediately call medical emergency and security. Remember! Time is critical; be best.

# Precautions (In case of Fire)

1. Turn the equipment off. If power switch is not immediately accessible, take plug off.

 2. If fire continues, try to curb the fire, if possible, by using the fire extinguisher or by covering it with a heavy cloth if possible isolate the burning equipment from the other surrounding equipment.

3. Sound the fire alarm by activating the nearest alarm switch located in the hallway.

4. Call security and emergency department immediately:

Emergency: Reception

Security : Main Gate

# Guidelines to students for report preparation

All students are required to maintain a record of the experiments conducted by them. Guidelines for its preparation are as follows: -

 1) All files must contain a title page followed by an index page. The files will not be signed by the faculty without an entry in the index page.

2) Student's Name, Roll number and date of conduction of experiment must be written on all pages. 3) For each experiment, the record must contain the following

(i) Aim/Objective of the experiment

(ii) Apparatus required with specification and Name plate details

(iii) Circuit diagrams, procedures, observations and calculations

(v) Results/ output

# Note:

1. Students must bring their lab record along with them whenever they come for the lab.

2. Students must ensure that their lab record is regularly evaluated.

# Lab Assessment Criteria

An estimated 10 lab classes are conducted in a semester for each lab course. These lab classes are assessed continuously. Each lab experiment is evaluated based on 5 assessment criteria as shown in following table. Assessed performance in each experiment is used to compute CO attainment as well as internal marks in the lab course.

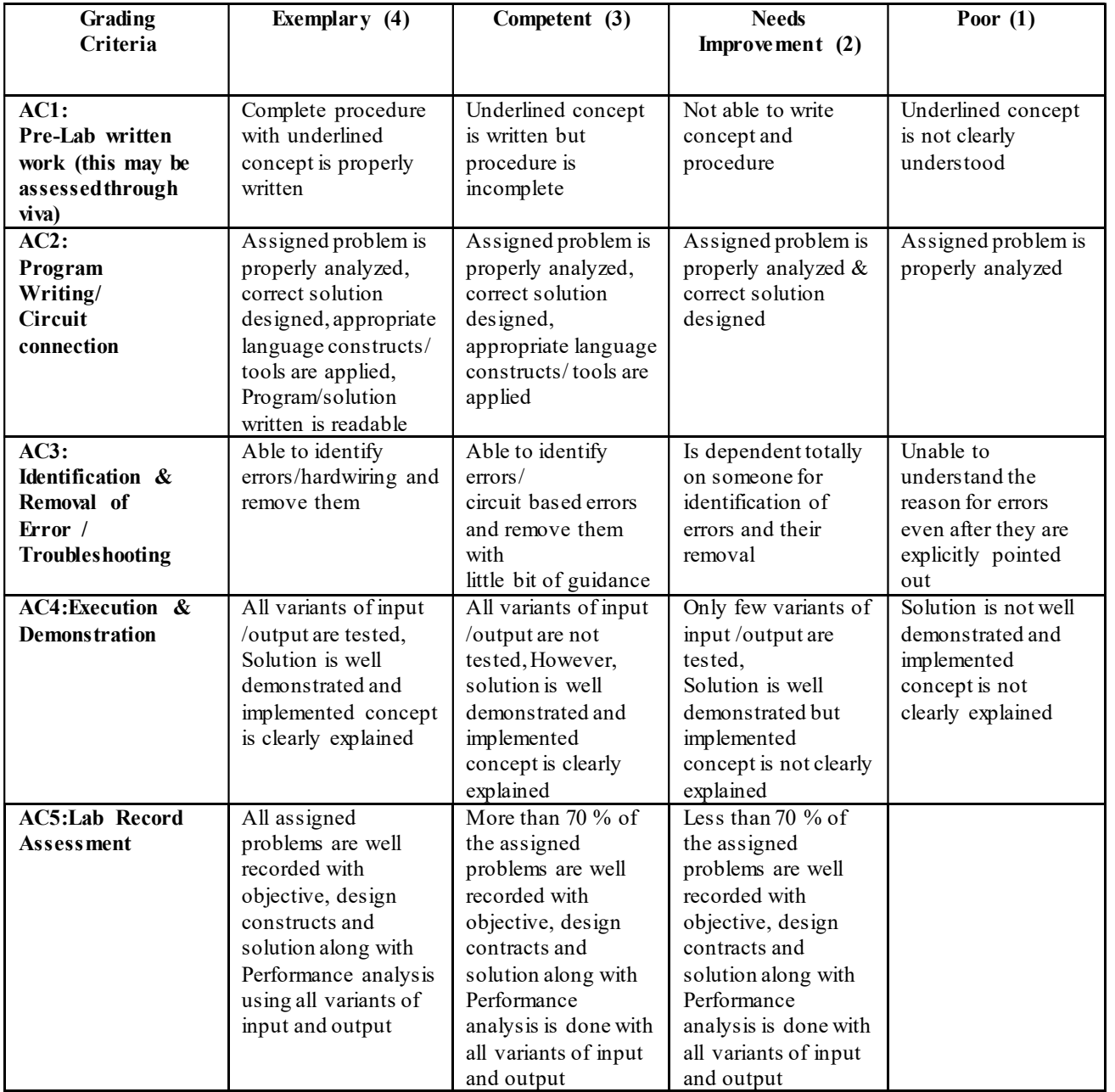

# LAB EXPERIMENTS

# LAB EXPERIMENT 1(a)

AIM: write a program using 8085 & verify for : Addition of two 8-bit numbers.

APPARATUS : 8085 microprocessor kit, 5V power supply, Keyboard.

# THEORY (Program)

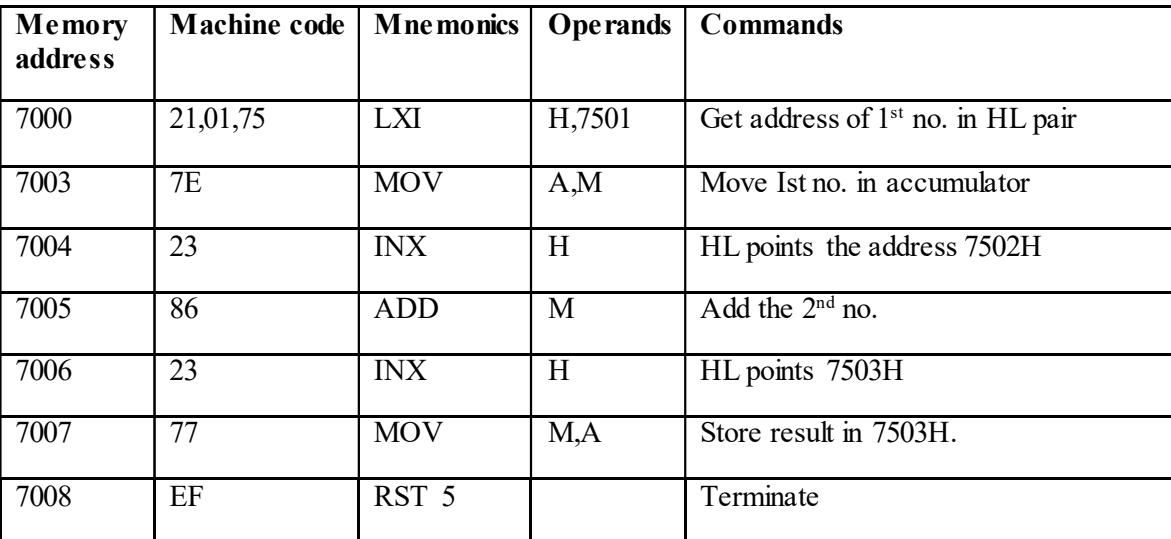

FLOW CHART:

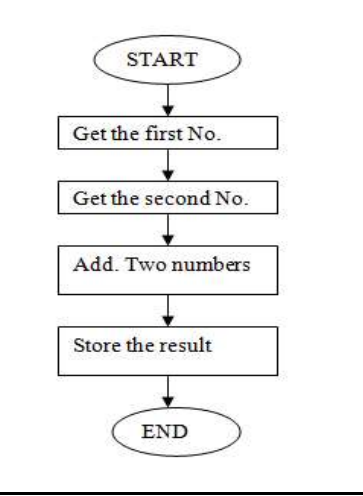

# INPUT DATA

7501- 13H

7502- 12H

OUTPUT DATA 7503- 25H

# PRECAUTIONS:-

1. Make sure that all the machine codes should be as per specified in the program.

2. Switch OFF the setup/ system when note in use.

# EXPERIMENT NO. 1(b)

AIM: write a program using 8085 & verify for : Addition of two 16-bit numbers (with carry). APPARATUS : 8085 microprocessor kit, 5V power supply, Keyboard.

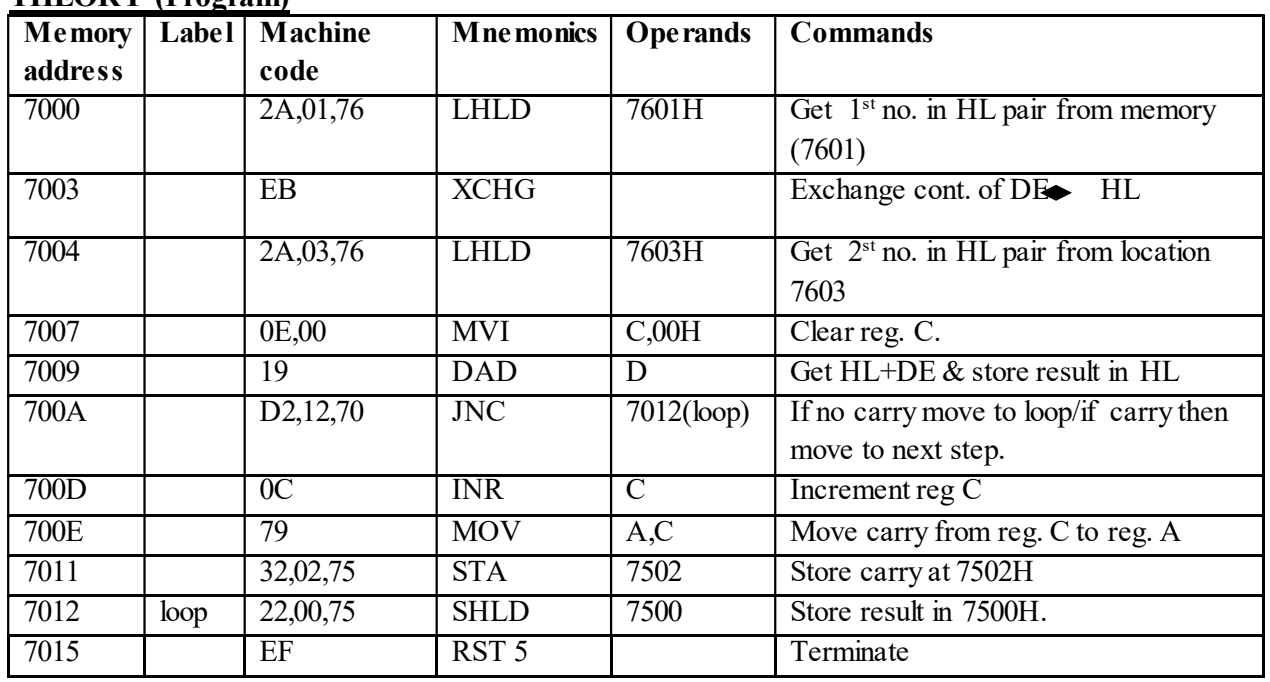

#### THEORV (Program)

FLOW CHART:-

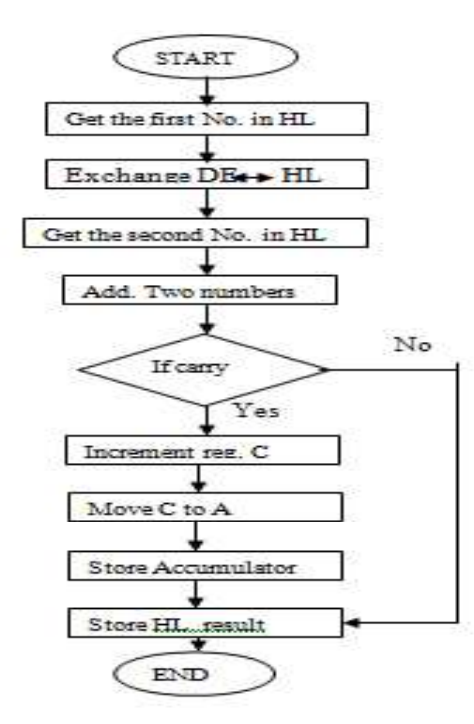

# INPUT DATA

- 7601 : 13H
- 7602 : 31H
- 7603 : 12H
- 7604 : 10H

# OUTPUT DATA

- 7500 : 25H
- 7501 : 41H
- 7502 : 00H

# PRECAUTIONS:-

- 1. Make sure that all the machine codes should be as per specified in the program.
- 2. Switch OFF the setup when note in use.

# EXPERIMENT NO. 2(a)

AIM: Write a program using 8085 & verify for : Subtraction of two 8-bit numbers. (display of barrow).

APPARATUS : 8085 microprocessor kit, 5V power supply, Keyboard.

#### THEORY(Program) :

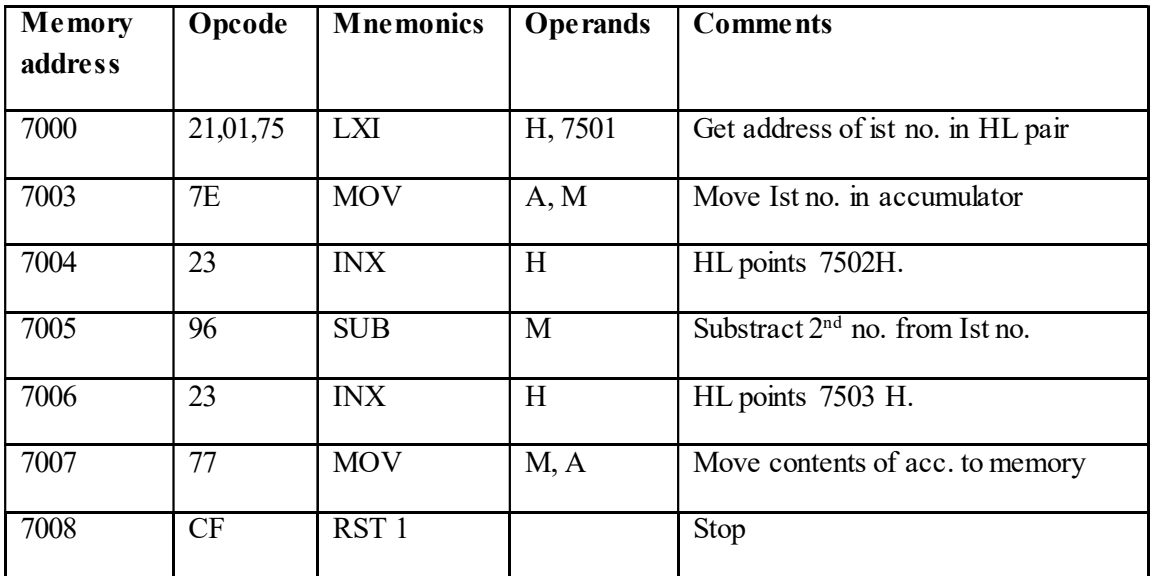

FLOW CHART :-

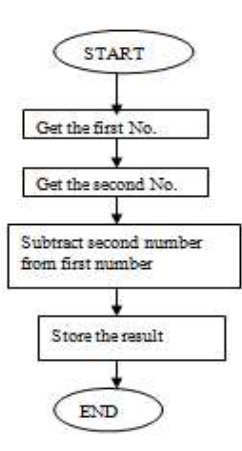

# INPUT DATA

7501 : 20H

7502 : 10H

# OUTPUT DATA

7503 : 10H

# PRECAUTIONS:-

1. Make sure that all the machine codes should be as per specified in the program.

2. Switch OFF the setup when note in use.

# EXPERIMENT NO. 2 (b)

AIM: Write a program using 8085 & verify for : Subtraction of two 16-bit numbers. (display of barrow)

APPARATUS : 8085 microprocessor kit, 5V power supply, Keyboard.

| Memory         | <b>Machine</b>  | <b>Mnemonics</b> | <b>Operands</b> | <b>Comments</b>                                            |
|----------------|-----------------|------------------|-----------------|------------------------------------------------------------|
| <b>Address</b> | Code            |                  |                 |                                                            |
| 7000           | 2A, 01,75       | <b>LHLD</b>      | 7501 H          | Get 1st 16 bit no. in HL pair                              |
| 7003           | EB              | <b>XCHG</b>      |                 | Exchange HL pair with DE.                                  |
| 7004           | 2A, 03,75       | <b>LHLD</b>      | 7503 H          | Get 2nd 16 bit no. in HL pair                              |
| 7007           | $\overline{7B}$ | <b>MOV</b>       | A, E            | Get lower byte of ist no.                                  |
| 7008           | 95              | <b>SUB</b>       | L               | Subtract lower byte of $2nd$ no.                           |
| 7009           | 6F              | <b>MOV</b>       | L, A            | Store the result in reg. L                                 |
| 700A           | 7A              | <b>MOV</b>       | A, D            | Get higher byte of Ist no.                                 |
| 700B           | 96              | <b>SBB</b>       | H               | Subtract higher byte of 2 <sup>nd</sup> no. with<br>borrow |
| 700C           | 67              | <b>MOV</b>       | H.A             | Move from acc. To H                                        |
| 700D, E, F     | 22,05,75        | <b>SHLD</b>      | 7505H           | Store 16 bit result at 7505&7506                           |
| 7010           | EF              | RST 5            |                 | Terminate                                                  |

THEORY (Program) :

# FLOW CHART:

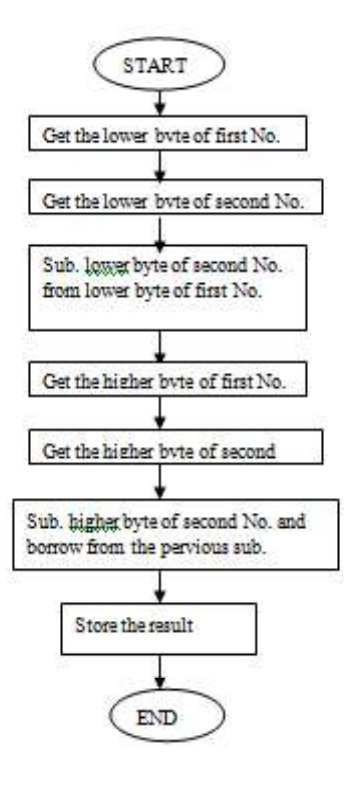

# INPUT DATA

7501 : 30H

- 7502 : 40H
- 7503 : 10H
- 7504 : 20H

#### OUTPUT DATA 7505 : 20H

7506 : 20H

# PRECAUTIONS:-

1. Make sure that all the machine codes should be as per specified in the program.

2. Switch OFF the setup when note in use.

# EXPERIMENT NO.3

AIM : Write a program using 8085 for multiplication of two 8-bit numbers by repeated addition method check minimum number of addition & test for typical data.

APPARATUS : 8085 microprocessor kit, 5V power supply, Keyboard.

# THEORY (Program) :

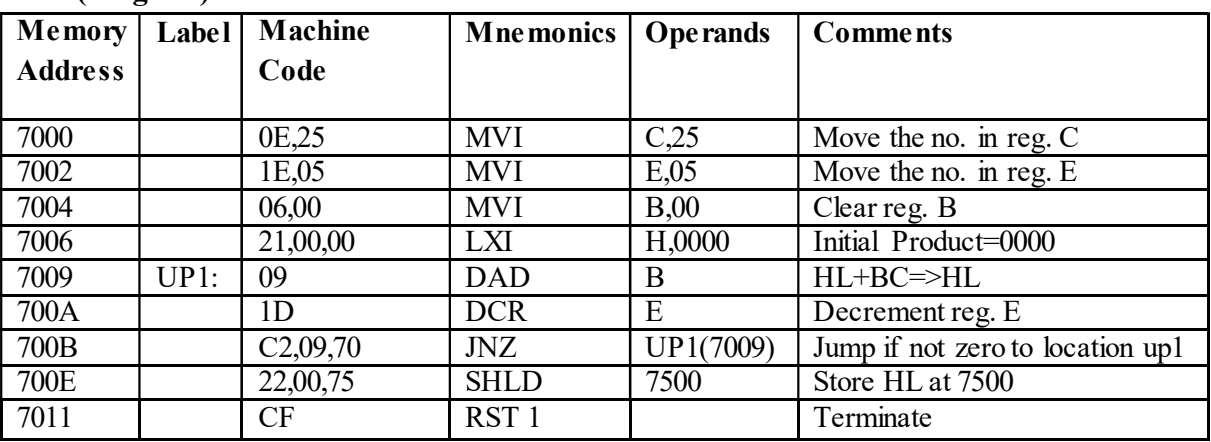

# FLOW CHART:

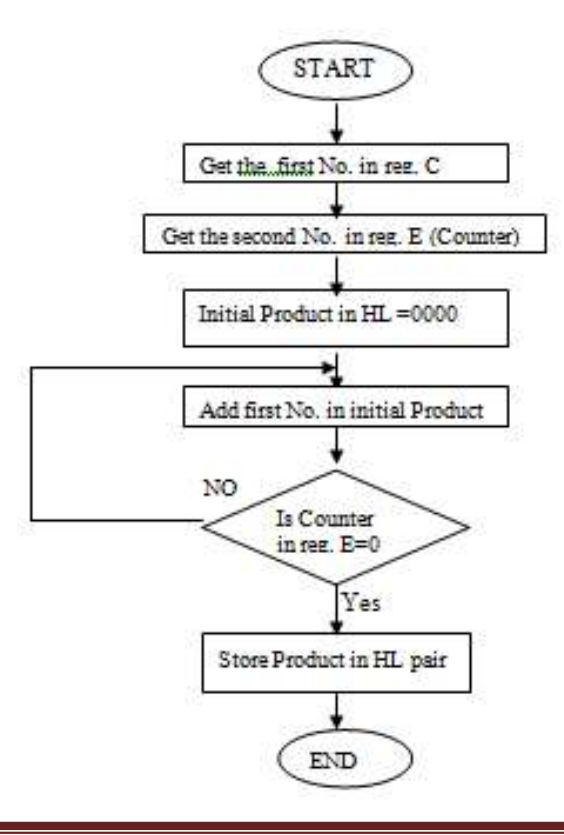

# INPUT DATA

Reg.C : 25H

Reg.E : 05H

Reg.B : 00H

# OUTPUT DATA

HL pair : 00B9H

# PRECAUTIONS:-

1.Make sure that all the machine codes should be as per specified in the program.

2. Switch OFF the setup when note in use

# EXPERIMENT NO: 4

AIM: Write a program using 8085 for multiplication of two 8- bit numbers by bit rotation method and verify.

APPARATUS : 8085 microprocessor kit, 5V power supply, Keyboard.

#### Program:

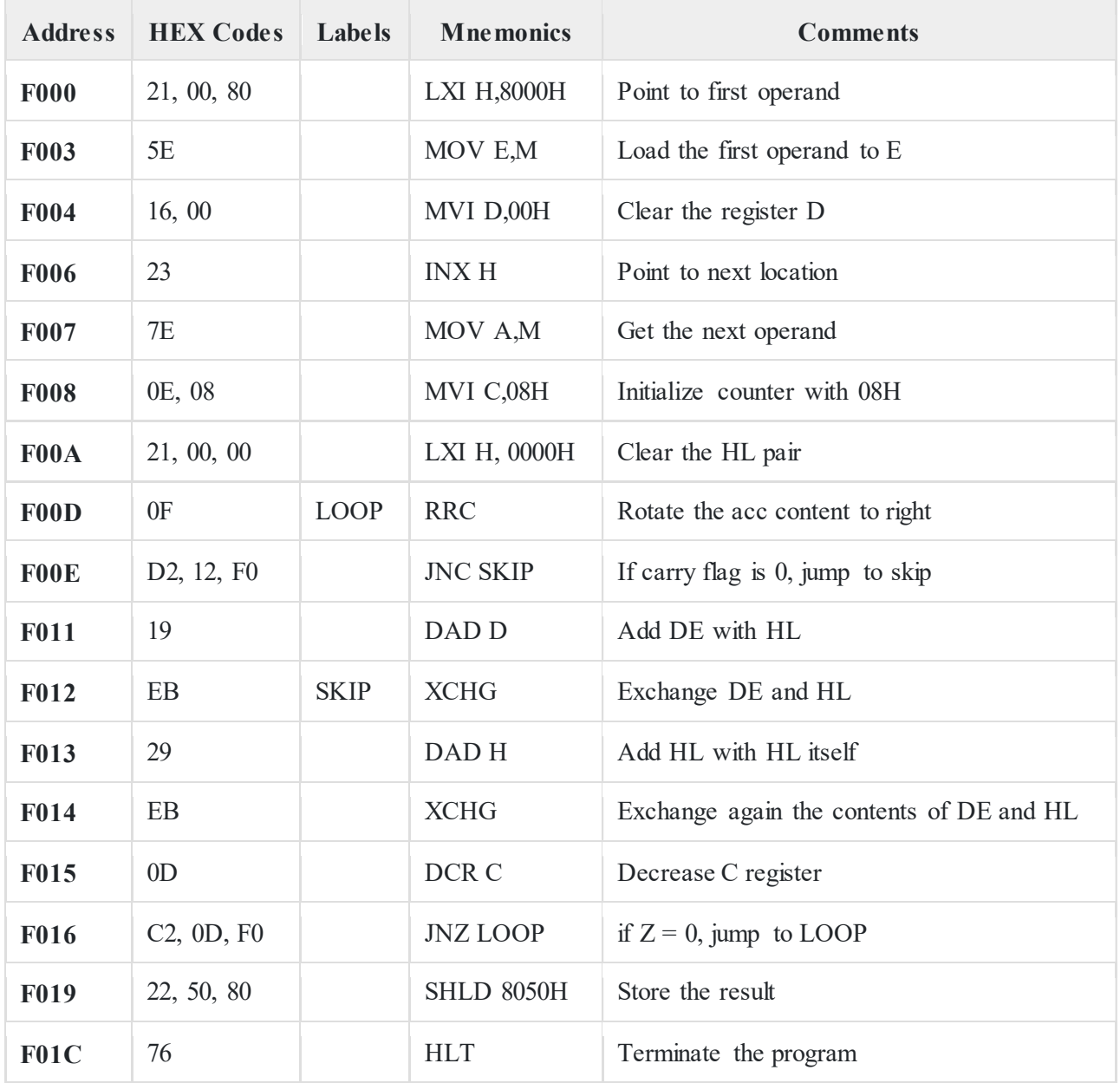

# INPUT DATA:

8000: 25

8001: 2A

# **OUTPUT DATA**

8051: 12

8050: 06

# PRECAUTIONS:-

1.Make sure that all the machine codes should be as per specified in the program.

2. Switch OFF the setup when note in use

# EXPERIMENT NO: 5

AIM: Write a program using 8086 for finding the square root of a given number and Verify.

APPARATUS REQUIRED:- 8086 Microprocessor Kit (NV5586A), Power Supply, Keyboard.

# THEORY/PROGRAM:-

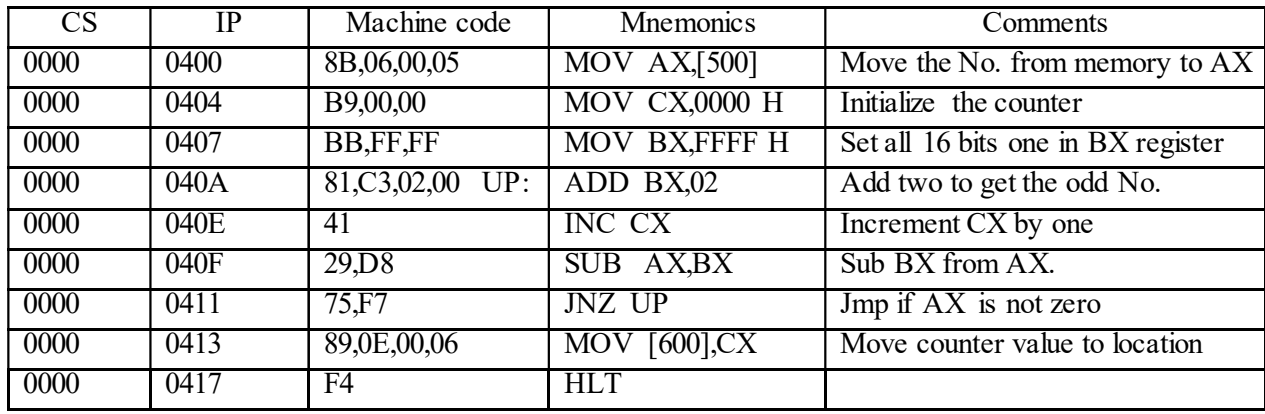

# **FLOW CHART**

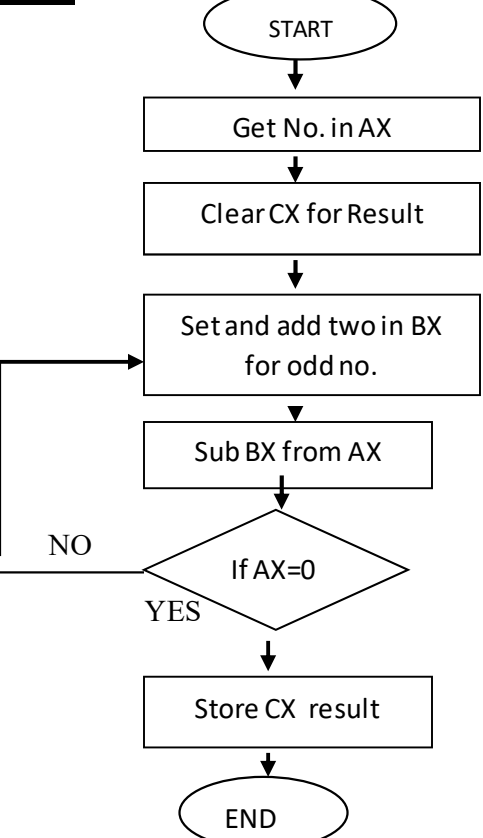

# RESULT :

# INPUT DATA

0500 : 09 H

# OUTPUT DATA

0600 : 03 H

# PRECAUTIONS:-

1.Make sure that all the machine codes should be as per specified in the program.

2. Switch OFF the setup when note in use

# EXPERIMENT NO: 6

AIM: Write a program using 8086 for copying 12 bytes of data from source to destination & verify.

APPARATUS REQUIRED: 8086 Microprocessor Kit (NV5586A), Power Supply, Keyboard.

# THEORY/PROGRAM:-

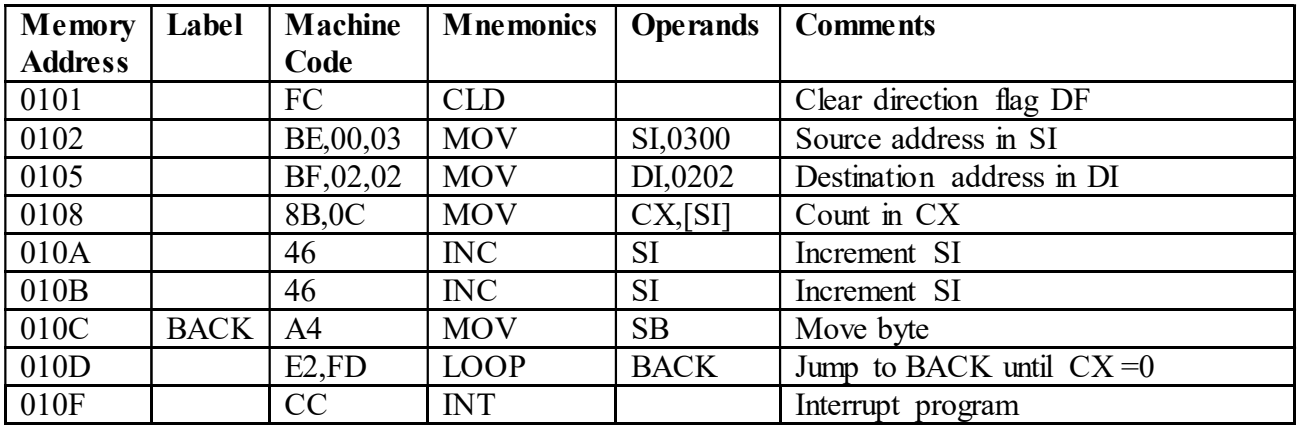

# FLOWCHART:

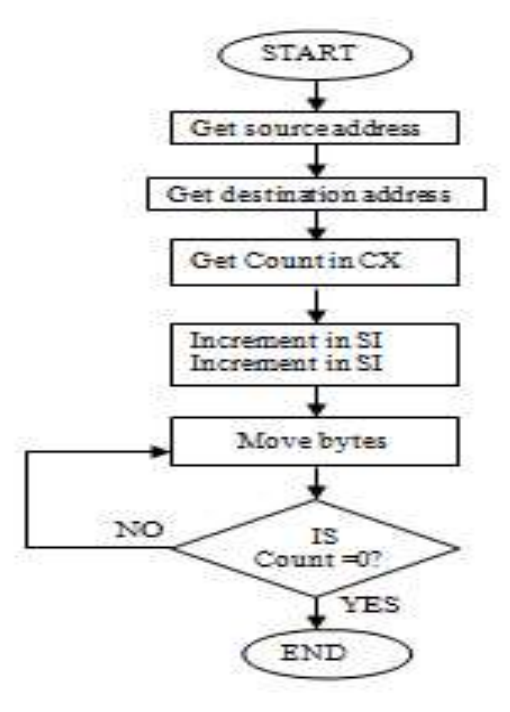

# RESULT :

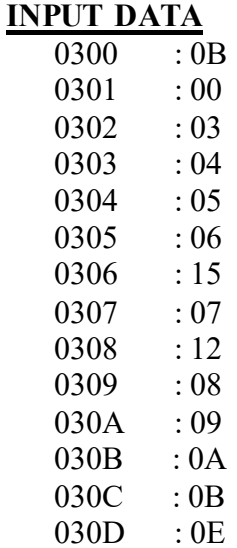

# OUTPUT DATA

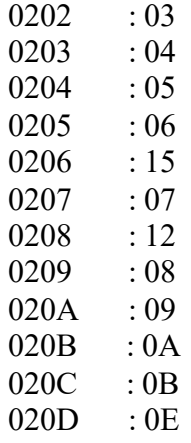

# PRECAUTIONS:-

1. Make sure that all the machine codes should be as per specified in the program.

2. Switch OFF the setup when note in use

# EXPERIMENT NO: 7(a)

AIM: Write a program using 8086 & verify for finding the largest number from an data array.

APPARATUS REQUIRED:- 8086 Microprocessor Kit (NV5586A), Power Supply, Keyboard.

# THEORY/PROGRAM:-

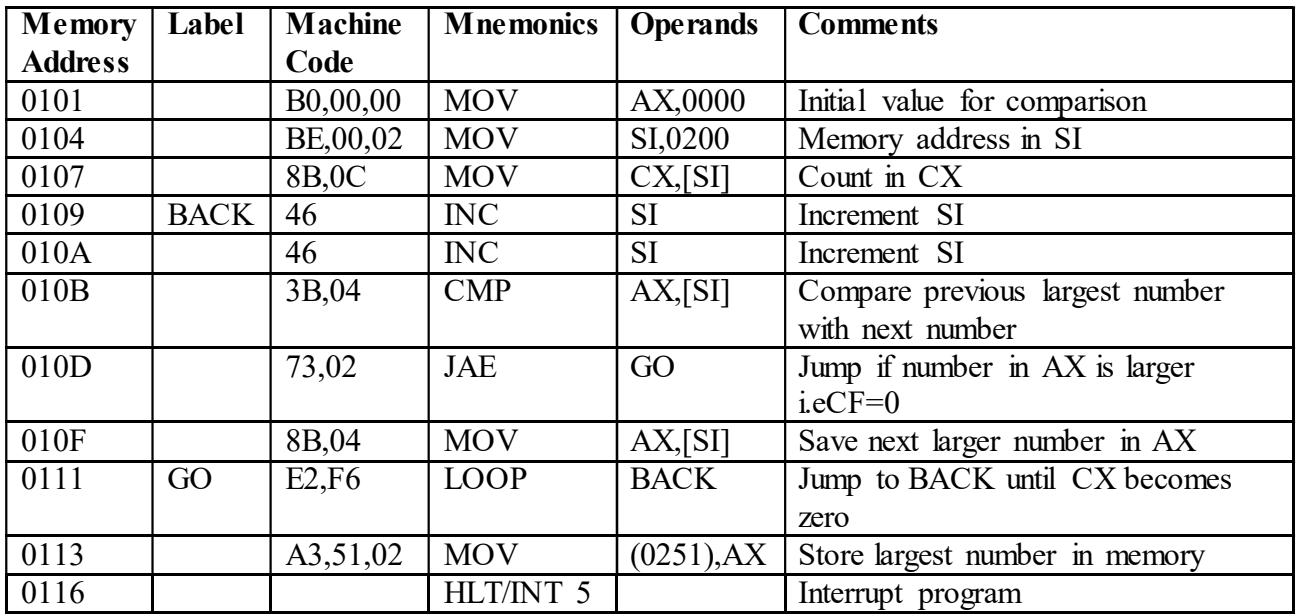

# FLOW CHART:

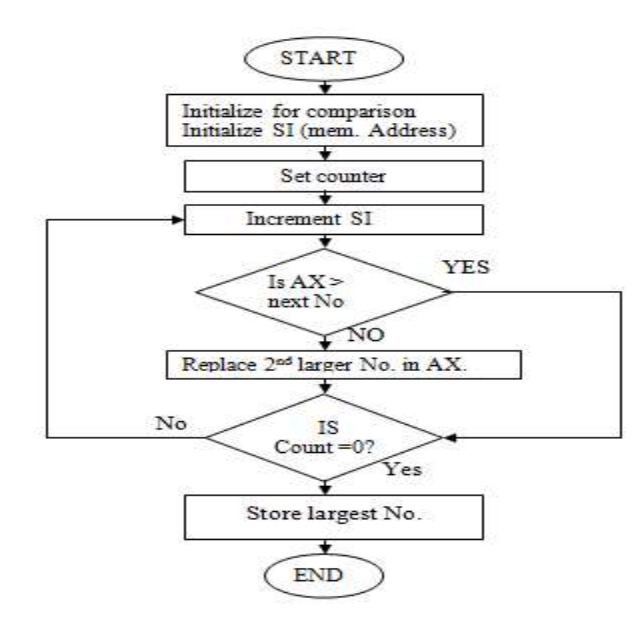

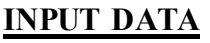

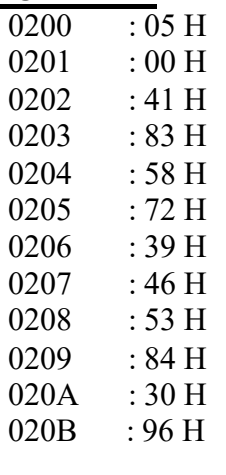

# OUTPUT DATA

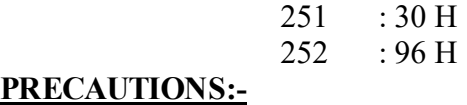

1.Make sure that all the machine codes should be as per specified in the program.

2. Switch OFF the setup when note in use

# EXPERIMENT NO: 7(b)

AIM: Write a program using 8086 & verify for finding the smallest number from an data array.

APPARATUS REQUIRED:- 8086 Microprocessor Kit (NV5586A), Power Supply, Keyboard.

# THEORY/PROGRAM:-

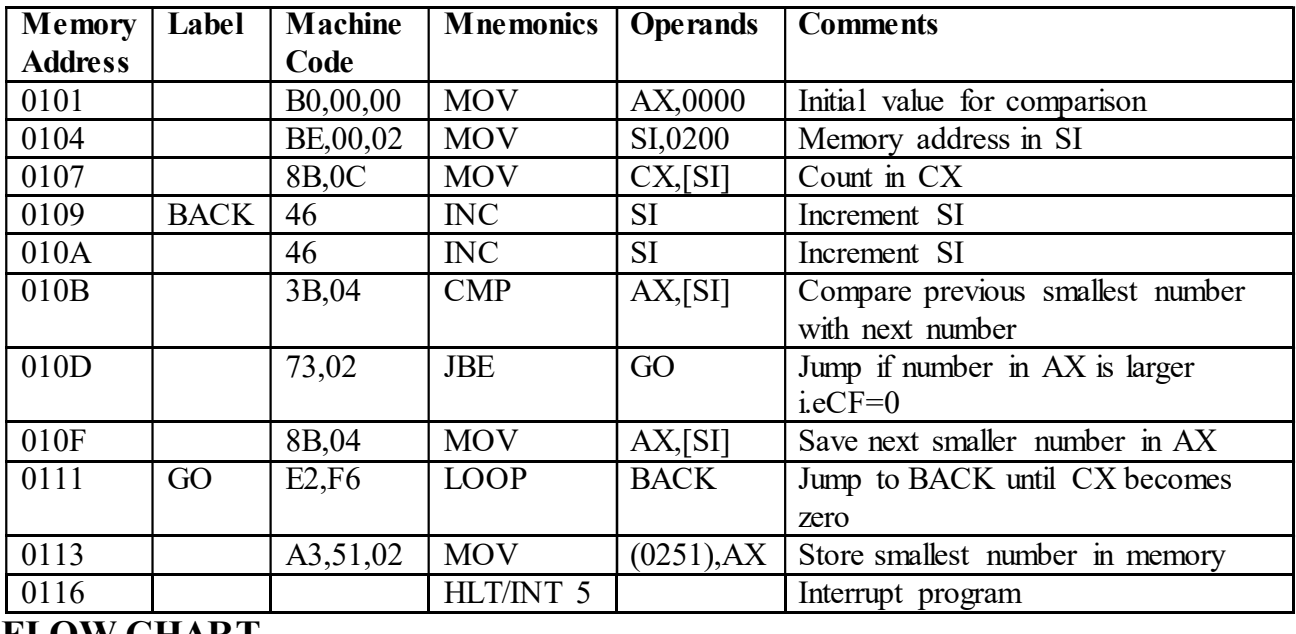

<u>FLOW CHART</u>

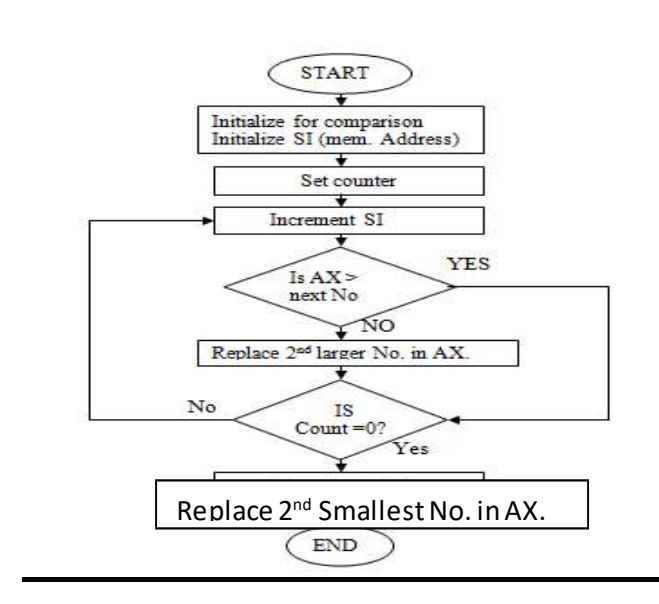

# INPUT DATA

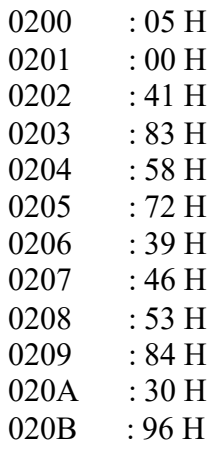

# **OUTPUT DATA**

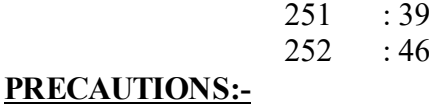

1.Make sure that all the machine codes should be as per specified in the program.

 $\mathbf H$  $\mathbf H$ 

2. Switch OFF the setup when note in use

# EXPERIMENT NO: 8

AIM: Write a program using 8086 for arranging an array of numbers in descending order.

APPARATUS : 8086 microprocessor kit, 5V power supply, Keyboard.

# THEORY/PROGRAM

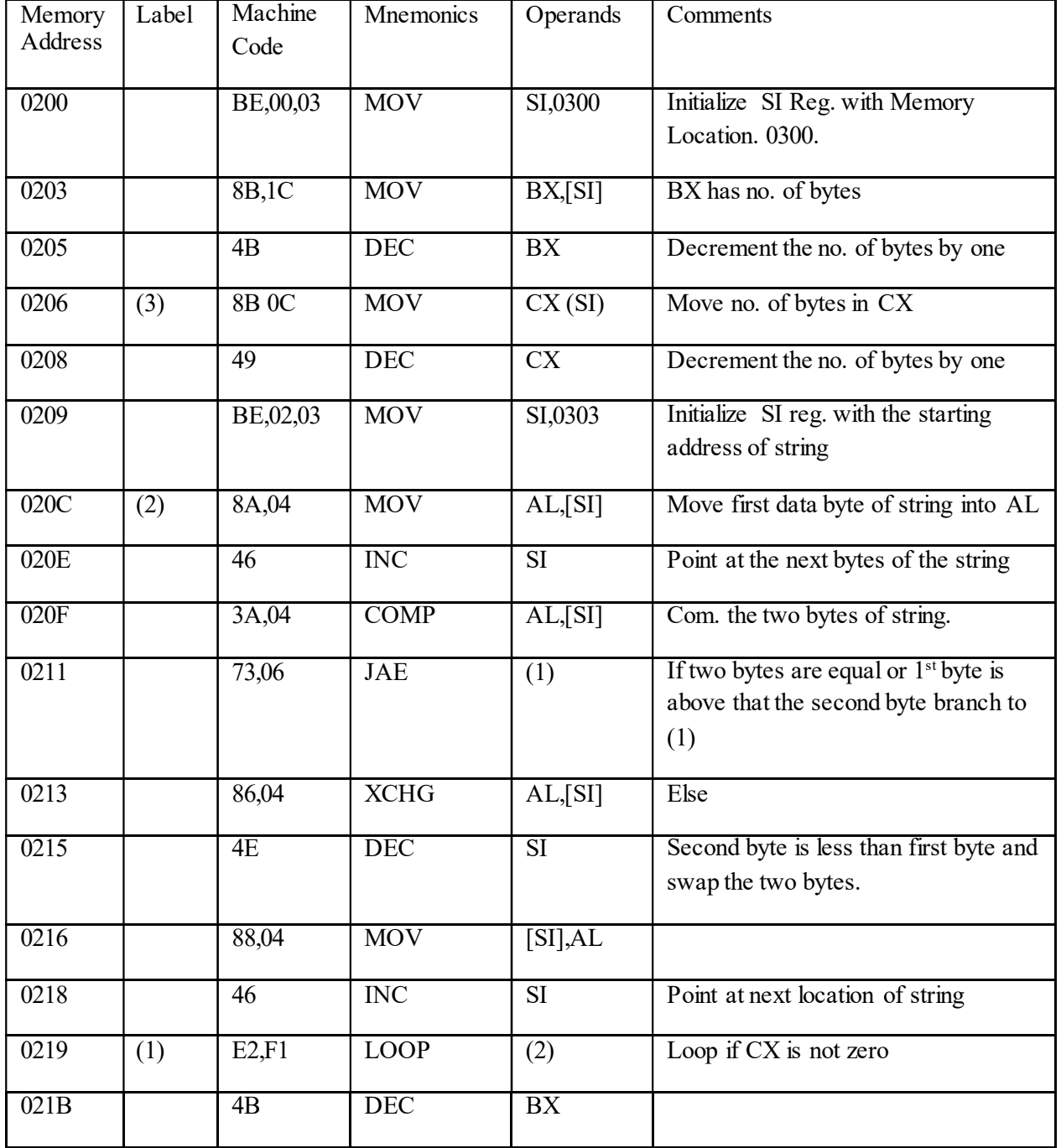

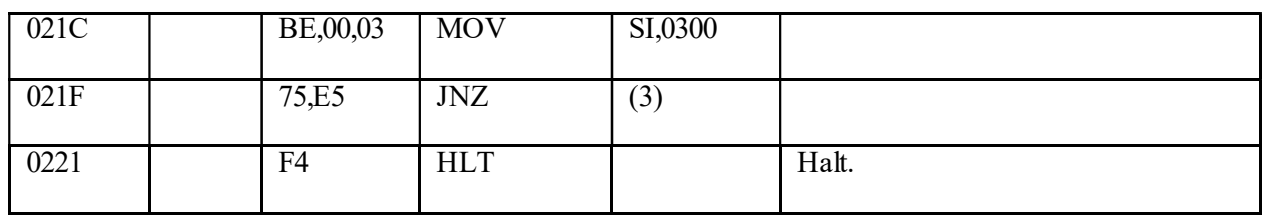

# FLOW CHART:

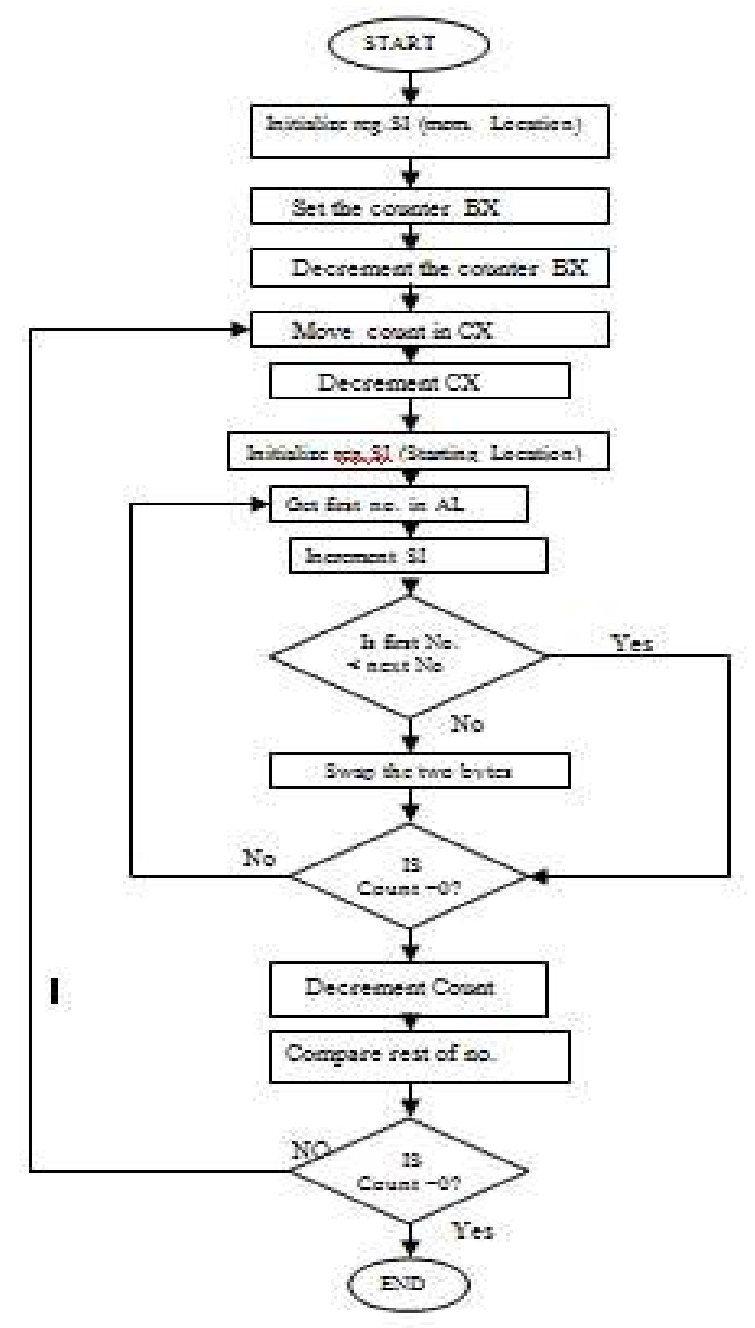

#### RESULTS:

# INPUT DATA

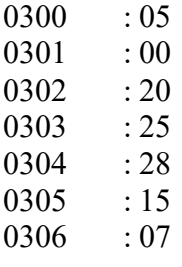

# OUTPUT DATA

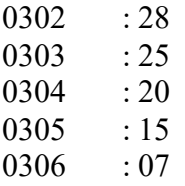

# PRECAUTIONS:-

1.Make sure that all the machine codes should be as per specified in the program.

2. Switch OFF the setup when note in use

# EXPERIMENT NO: 9

AIM : AIM: Study of implementation, analysis and interfacing of seven segment display.

APPARATUS: NV5001 Microcontroller development Board, MC-04 Kit, power cord and connecting leads.

**PROGRAM:** for displaying "1234" on seven segment

SEG\_A EQU P1.0 SEG\_B EQU P1.1 SEG\_C EQU P1.2 SEG\_D EQU P1.3 ---------------------------------------------------------------------------------------------------- ------ ORG 0000H JMP START ---------------------------------------------------------------------------------------------------- ------ ORG 0200H START: MOV P0, #00H MOV A, #00H CLR C LOOP: MOV P2, #0FFH CLR SEG\_A CLR SEG\_B CLR SEG\_C CLR SEG\_D SETB SEG A MOV P2, #00000110B LCALL DELAY\_1S CLR SEG\_A CLR SEG\_B CLR SEG\_C CLR SEG\_D MOV P2, #00H SETB SEG\_B MOV P2, #01011011B LCALL DELAY\_1S CLR SEG\_B CLR SEG\_A CLR SEG\_C CLR SEG\_D MOV P2, #00H SETB SEG\_C MOV P2, #01001111B LCALL DELAY\_1S

CLR SEG\_C CLR SEG\_B CLR SEG\_A CLR SEG\_D MOV P2, #00H SETB SEG\_D MOV P2, #01100110B LCALL DELAY\_1S CLR SEG\_D CLR SEG\_B CLR SEG\_A CLR SEG\_C MOV P2, #00H LJMP LOOP ---------------------------------------------------------------------------------------------------- --------

DELAY\_1S: MOV R2, #06 DO3: MOV R3, #10 DHERE1: MOV R4, #10 DAGAIN: NOP NOP NOP NOP DJNZ R4, DAGAIN DJNZ R3, DHERE1 DJNZ R2, DO3 RET

-------------------------------------------------------------------------------------------------------------

-------- END

# PROCEDURE:

1. Insert AT89C52 Microcontroller in Programmer unit (in NV5001).

2. Connect serial cable between computer serial port and programmer unit serial port female connector (in NV5001).

3. Switch 'On' the programmer switch in programmer unit (in NV5001) and switch on the power supply.

4. Program seven segment display.hex file (Via CD - NV5001/ Modules programs\MC04 Display module\Seven segment module) in AT89C52 Microcontroller via programmer.

**5.** Switch 'Off' the power supply and remove the programmed controller from programmer ZIF socket

**6.** Switch 'Off' the programmer switch in Programmer unit (in NV5001).

7. Insert programmed Microcontroller to microcontroller unit ZIF socket.

8. Connect 20 Pin FRC cable to seven segment display Interface block left side socket/connector (MC04) to Port P2 in NV5001 Trainer.

9. Connect 20 Pin FRC cable to seven segment Interface block right side socket/connector (MC04) to Port P1 in NV5001 Trainer.

10. Switch 'On' the power supply.

11. Observe "1234" is coming on seven segment.

12. Observe the status of segment selection pins on tp28, tp29, tp30 & tp31.output

waveform between RS pin of LCD (P3.5) and ground, on oscilloscope.

13. Observe the status of data bits on tp17 to tp24.

**RESULT:** "1234" displayed on seven segment display.

# Question & Answer:

1. What is scanning in keyboard and what is scan time?

Ans: The process of sending a zero to each row of a keyboard matrix and reading the columns for key actuation is called scanning. The scan time is the time taken by the processor to scan all the rows one by one starting from first row and coming back to the first row again.

2. What is programmable peripheral device?

Ans: If the function performed by the peripheral device can be altered or changed by a program instruction then the peripheral device is called programmable device. It have control register. The device can be programmed by sending control word in the prescribed format to the control register.

3. What is baud rate?

Ans:The baud rate is the rate at which the serial data are transmitted. Baud rate is defined as (The time for a bit cell). In some systems one bit cell has one data bit, then the baud rate and bits/sec are same.

# 4. What is a port?

Ans:The port is a buffered I/O, which is used to hold the data transmitted from the microprocessor to I/O devices and vice versa.

# EXPERIMENT NO. 10

AIM : Study and analyze the interfacing of 16 x 2 LCD.

APPARATUS: NV5001 Microcontroller development Board, MC-04 Kit, power cord and connecting leads.

**PROGRAM:** for displaying 'NVIS Technologies' on LCD.

RS\_LCD EQU P3.5 RW\_LCD EQU P3.6 E\_LCD EQU P3.7

---------------------------------------------------------------------------------------------------------------------- ORG 0000H JMP START ORG 0200H START: MOV P0, #00H MOV A, #00H LCALL LCDINIT MOV A, #086H LCALL COMMAND MOV A, #"N" LCALL DISPLAY MOV A, #"v" LCALL DISPLAY  $MOV A, #"i"$ LCALL DISPLAY MOV A, #"s" LCALL DISPLAY  $MOV A$ ,  $#$ " " LCALL DISPLAY  $MOV A, #""$ LCALL DISPLAY MOV A, #" " LCALL DISPLAY  $MOV A$ ,  $#$ " " LCALL DISPLAY  $MOV A$ ,  $#$ " " LCALL DISPLAY  $MOV A, #""$ LCALL DISPLAY ----------------------------------------------------------------------------------------------------

-- LCALL DELAY\_1S LCALL DELAY\_1S LCALL DELAY\_1S ----------------------------------------------------------------------------------------------------

-- MOV A, #082H LCALL COMMAND MOV A, #"T" LCALL DISPLAY MOV A, #"e" LCALL DISPLAY MOV A, #"c" LCALL DISPLAY MOV A, #"h" LCALL DISPLAY MOV A, #"n" LCALL DISPLAY MOV A, #"o" LCALL DISPLAY MOV A, #"l" LCALL DISPLAY MOV A, #"o" LCALL DISPLAY MOV A, #"g" LCALL DISPLAY  $MOV A$ ,  $#$ "i" LCALL DISPLAY MOV A, #"e" LCALL DISPLAY MOV A, #"s" LCALL DISPLAY ---------------------------------------------------------------------------------------------------- LCALL DELAY\_1S LCALL DELAY\_1S LCALL DELAY\_1S LJMP START ---------------------------------------------------------------------------------------------------- DELAY\_1S: MOV R2, #11 LOOP3: MOV R3, #98 LOOP2: MOV R4, #106 LOOP1: NOP NOP NOP NOP NOP NOP DJNZ R4, LOOP1 DJNZ R3, LOOP2 DJNZ R2, LOOP3

RET

---------------------------------------------------------------------------------------------------------------------- - LCDINIT: MOV A, #38H LCALL COMMAND MOV A, #0CH LCALL COMMAND MOV A, #01H LCALL COMMAND MOV A, #06H LCALL COMMAND RET ---------------------------------------------------------------------------------------------------- - COMMAND: ACALL READY MOV P0, A CLR RS\_LCD CLR RW\_LCD SETB E\_LCD CLR E\_LCD RET ---------------------------------------------------------------------------------------------------- - DISPLAY: ACALL READY MOV P0, A SETB RS\_LCD CLR RW\_LCD SETB E\_LCD CLR E\_LCD RET ---------------------------------------------------------------------------------------------------- - READY: SETB P0.7 CLR RS\_LCD SETB RW\_LCD WAIT: CLR E\_LCD SETB E\_LCD JB P0.7, WAIT RET ---------------------------------------------------------------------------------------------------- END

# PROCEDURE:

- 1. Insert AT89C52 Microcontroller in Programmer unit (in NV5001).
- 2. Connect serial cable between computer serial port and programmer unit serial port female connector

(in NV5001).

- 3. Switch 'On' the programmer switch in programmer unit (in NV5001) and switch on the power supply.
- 4. Program LCD interface module.hex file (Via CD NV5001/ Modules programs\MC-04 Display module

\LCD module) in AT89C52 Microcontroller via programmer.

- 5. Switch 'Off' the power supply and remove the programmed controller from programmer ZIF socket.
- **6.** Switch 'Off' the programmer switch in Programmer unit (in NV5001).
- 7. Insert programmed Microcontroller to microcontroller unit ZIF socket.
- 8. Connect 20 Pin FRC cable to LCD Interface block left side socket/connector (MC04) to Port P3 in

NV5001 Trainer.

- 9. Connect 20 Pin FRC cable to LCD Interface block right side socket/connector (MC04) to Port P0 in NV5001 Trainer.
- 10. Turn contrast control potentiometer in LCD interface block to clockwise position (in MC04).
- 11. Turn Backlight control potentiometer in LCD interface block to anticlockwise position (in MC04).
- 12. Switch 'On' the power supply.
- 13. Observe "NVIS" is coming on LCD and after some delay "Technologies".
- 14. Observe the output waveform between RS pin of LCD (P3.5) and ground, on oscilloscope.
- 15. Observe the output waveform between R/W pin of LCD (P3.6) and ground, on oscilloscope
- 16. Observe the output waveform between E pin of LCD (P3.7) and ground, on oscilloscope.
- 17. Turn contrast control potentiometer and observe the contrast change on LCD.

18. Turn Backlight control potentiometer and observe the change on backlight of LCD.

**RESULT:** 'NVIS Technologies' on displayed on 16x2 LCD.

# Question & Answer:

- 1. The end-of-conversion on the ADC0804 is done by using the: EOC
- 2. What is the difference between the 8031 and the 8051: The 8031 is ROM-less.
- 3. The I/O port that does not have a dual-purpose role is: Port 1
- 4. The ADC0804 has resolution of: 8 Bit
- 5. A HIGH on which pin resets the 8051 microcontroller: RST
- 6. An alternate function of port pin P3.1 in the 8051 is: Serial Port Output
- 7. An alternate function of port pin P3.0 (RXD) in the 8051 is: Serial Port Input
- 8. Magnetic tape is a Direct Access Storage Device
- 9. Which parts of the computer perform arithmetic calculation ALU
- 10. Vacuum tube based electronic computers are: Hoover generation

# EXPERIMENT NO 11

AIM: Study of implementation of stepper motor angle control.

APPARATUS: NV5001 Microcontroller development Board, MC-05 Kit, power cord and connecting leads.

**DESCRIPTION:** A Stepper Motor or a step motor is a brushless, synchronous motor which divides a full rotation into a number of steps. Unlike a brushless DC motor which rotates continuously when a fixed DC voltage is applied to it, a step motor rotates in discrete step angles. The Stepper Motors therefore are manufactured with steps per revolution of 12, 24, 72, 144, 180, and 200, resulting in stepping angles of 30, 15, 5, 2.5, 2, and 1.8 degrees per step. The stepper motor can be controlled with or without feedback. Stepper motors work on the principle of electromagnetism. There is a soft iron or magnetic rotor shaft surrounded by the electromagnetic stators. The rotor and stator have poles which may be teethed or not depending upon the type of stepper. When the stators are energized the rotor moves to align itself along with the stator (in case of a permanent magnet type stepper) or moves to have a minimum gap with the stator (in case of a variable reluctance stepper). This way the stators are energized in a sequence to rotate the stepper motor. The experiment has been designed to have a clear understanding of how motors are interfaced and controlled with microcontroller. The Motor drive module is made in such a way that student can understand the whole concepts of steeper motor. The object is to connect and program a microcontroller to do any operation with motors. It has input and output terminals for connection of external real world applications.

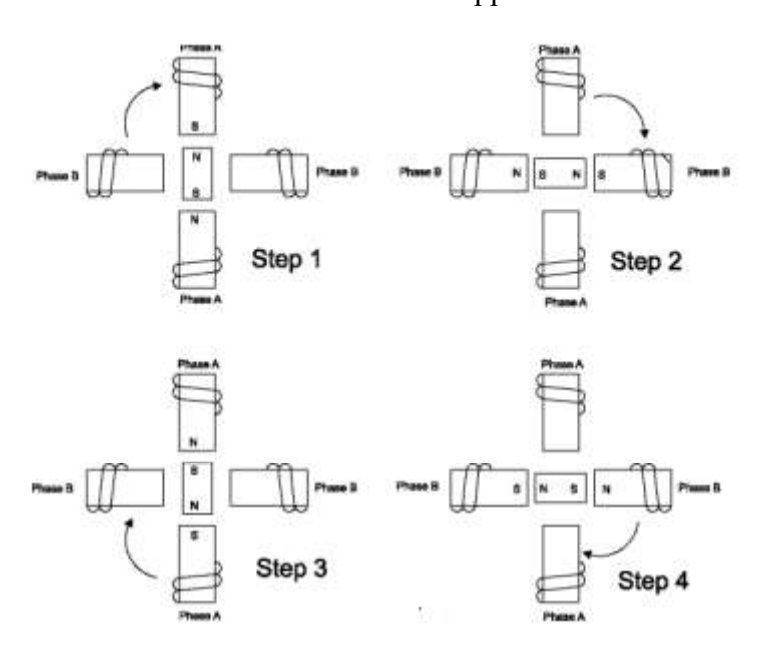

PROGRAM: To monitor the status of switch and rotate the stepper motor.

```
PROGRAM: 
ORG 0000H 
MOV A,#66H 
LOOP:MOV P2,A 
ACALL DELAY 
RR A
SJMP LOOP 
DELAY:MOV R5,#0AH 
AGAIN:MOV R3,#0FFH 
BACK:DJNZ R3,BACK 
DJNZ R5,AGAIN 
RET 
END
```
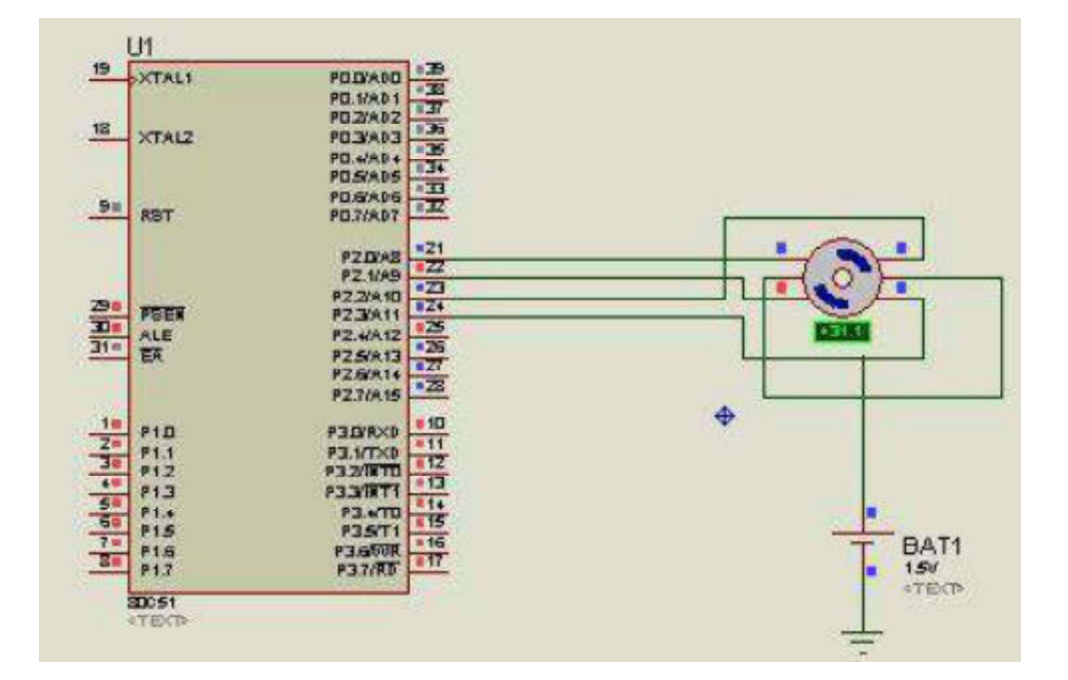

# PROCEDURE:

1. Insert AT89C52 Microcontroller in Programmer unit (in NV5001).

2. Connect serial cable between computer serial port and programmer unit serial port female connector (in NV5001).

3. Switch 'On' the programmer switch in programmer unit (in NV5001) and switch 'On' the power supply.

4. Program angle control.hex file (Via CD - NV5001/ Modules programs\MC05 Drive module\Stepper motor interface module\Angle control program) in AT89C52 Microcontroller via programmer.

5. Switch 'Off' the power supply and remove the programmed controller from programmer ZIF socket.

**6.** Switch 'Off' the programmer switch in Programmer unit (in NV5001).

- 7. Insert programmed Microcontroller to microcontroller unit ZIF socket.
- 8. Connect 20 Pin FRC cable to Stepper motor interface block socket (MC05) to Port P2 in NV5001 Trainer.
- 9. Switch 'On' the power supply.
- 10. Check the status of port pins on tp1 to tp 4 i.e., A to D pins.
- 11. Observe the status of Angle control switch 'On' SW2 line or tp 6.
- 12. Press Angle control switch and observe the direction of rotation of stepper motor.
- 13. Check the status of port pins on tp1 to tp 4 i.e., A to D pins.
- 14. Repeat steps 12 and 13 three times and observe the angle change of stepper motor.

RESULT: Stepper motor control is observed.

# EXPERIMENT NO 12

AIM: Study and observation of Position control of Servo Motor.

APPARATUS: NV5001 Microcontroller development Board, MC-05 Kit, power cord and connecting leads.

PROGRAM: To monitor the status of position control switch and control the angle of servo motor.

------------------------------------------------------------------------------------------------------------------

------------------------------------------------------------------------------------------------------------------

SERVO\_PIN EQU P2.0 SW\_PIN EQU P2.1 ----------------------------------------------------------------------------------------------------

----------

ORG 0000H JMP START ----------------------------------------------------------------------------------------------------

---------

ORG 0200H START : CLR SERVO\_PIN SETB SW\_PIN LOOP S: LCALL DELAY SETB SW\_PIN SETB SERVO\_PIN LCALL DELAY\_15MS\_P CLR SERVO\_PIN LCALL DELAY\_16MS JNB SW\_PIN, SW\_1\_1 LCALL DELAY SJMP LOOP\_S

--

SW\_1\_1 : LCALL DELAY SETB SW\_PIN SETB SERVO\_PIN LCALL DELAY\_25MS\_P CLR SERVO\_PIN LCALL DELAY\_16MS LCALL DELAY SJMP SW 1 1

-- DELAY\_16MS : MOV R2, #150 DHERE1 16 : MOV R3, #32 DAGAIN\_16 : NOP DJNZ R3, DAGAIN\_16

```
DJNZ R2, DHERE1_16 
RET 
------------------------------------------------------------------------------------------------------------------
-- 
DELAY 25MS P : MOV R2, #20
DHERE1 25 P : MOV R3, #37
DAGAIN 25 P : NOP
DJNZ R3, DAGAIN_25_P
DJNZ R2, DHERE1_25_P 
RET 
------------------------------------------------------------------------------------------------------------------
-- 
DELAY 15MS P : MOV R2, #20
DHERE1 15 P : MOV R3, #20
DAGAIN 15 P : NOP
DJNZ R3, DAGAIN_15_P
DJNZ R2, DHERE1_15_P
RET 
DELAY : MOV R5, #250 
DHERE1 : MOV R4, #220 
DAGAIN : NOP 
NOP 
DJNZ R4, DAGAIN 
DJNZ R5, DHERE1 
RET 
------------------------------------------------------------------------------------------------------------------
```
--- END

#### PROCEDURE:

1. Insert AT89C52 Microcontroller in Programmer unit (in NV5001).

2. Connect serial cable between computer serial port and programmer unit serial port female connector (in NV5001).

**3.** Switch 'On' the programmer switch in programmer unit (in NV5001) and switch 'On' the power supply.

4. Program servo motor module.hex file (Via CD - NV5001/ \Modules

programs\MC05 Drive module \DC motor interface module\Servo motor module) in AT89C52 Microcontroller via programmer.

5. Switch 'Off' the power supply and remove the programmed controller from programmer ZIF socket

**6.** Switch 'Off' the programmer switch in Programmer unit (in NV5001).

7. Insert programmed Microcontroller to microcontroller unit ZIF socket.

8. Connect 20 Pin FRC cable to servo motor interface block socket (MC05) to Port P2 in NV5001 Trainer.

**9.** Switch 'On' the power supply.

10. Check the status of port pins on tp12 to tp13.

11. Observe servo motor rotates and stop in the centre position or in 90 degree angle.

12. Press position control switch and repeat steps 10.

13. Observe servo motor rotates and stop in l80 degree angle or in a left side position.

RESULT: Angle rotation of the servo motor observed.

# Question & Answer:

- 1. What is a Data pointer register? The data pointer register (DPTR) consists of a high byte(DPH) and a low byte (DPL) functions to hold 16 bit address. It may be manipulated as a 16-bit data register or as independent 8-bit registers. It serves as a base register in indirect jumps, look up table instructions and external data transfer.
- 2.
- 3. What is Interrupt service register(ISR)? The interrupt service register stores all the levels

# EXPERIMENT NO. 13

AIM: To study implementation and programming of Pressure measurement.

APPARATUS: NV5001 Microcontroller development Board, MC-15 Kit, power cord and connecting leads.

DESCRIPTION: Sensor module, MC15 has input and output terminals for connection of External real world applications. Pressure Sensor and Temperature Sensor Interface Module MC15 is generally used in the applications such as Monitoring and Controlling in Industries and many more.

# PROGRAM:

 $\#$ include <LPC214x.H> /\* LPC214x definitions \*/  $\#$ include  $\leq$ stdio.h $>$ /\*\*\*\*\*\*\*\*\*\*\*\*\*\*\*\*\*\*\*\*\*\*\*\*\*\*\*\*\*\*\*\*\*\*\*\*\*\*\*\*\*\*\*\*\*\*\*\*\*\*\*\*\*\*\*\*\*\*\*\*\*\*\*\*\*\*\*\*\*\*\*\* \* Function Prototypes \*\*\*\*\*\*\*\*\*\*\*\*\*\*\*\*\*\*\*\*\*\*\*\*\*\*\*\*\*\*\*\*\*\*\*\*\*\*\*\*\*\*\*\*\*\*\*\*\*\*\*\*\*\*\*\*\*\*\*\*\*\*\*\*\*\*\*\*\*\*\*\*/ void LCD Init(void);  $\frac{*}{\pm}$  LCD Init Function  $\frac{*}{\pm}$ void LCD Delay(unsigned int);  $\frac{1}{2}$  /\* LCD Delay Function \*/ void LCD Cmd(unsigned long); /\* LCD Command Function \*/ void LCD Data(unsigned long); /\* LCD Data Function \*/ void LCD Disp(unsigned char, char \*); /\* LCD Display Function \*/ void display lcd1 (unsigned char location, char  $*d$ ); void ADC\_Init(void);  $\frac{1}{2}$  /\* ADC Init Function \*/ void ADC Convert(unsigned int); /\* ADC Display Function \*/ void ADC\_CALL(void); /\*\*\*\*\*\*\*\*\*\*\*\*\*\*\*\*\*\*\*\*\*\*\*\*\*\*\*\*\*\*\*\*\*\*\*\*\*\*\*\*\*\*\*\*\*\*\*\*\*\*\*\*\*\*\*\*\*\*\*\*\*\*\*\*\*\*\*\*\*\*\*\* \*\* \* LCD Pin Out Description \*\*\*\*\*\*\*\*\*\*\*\*\*\*\*\*\*\*\*\*\*\*\*\*\*\*\*\*\*\*\*\*\*\*\*\*\*\*\*\*\*\*\*\*\*\*\*\*\*\*\*\*\*\*\*\*\*\*\*\*\*\*\*\*\*\*\*\*\*\*\*\*\* \*\*/ #define RS Set IO1SET = 0x20000000; #define RS Clr IO1CLR =  $0x20000000$ ; #define EN\_Set IO1SET =  $0x80000000$ ; #define EN Clr IO1CLR =  $0x80000000$ ; unsigned int ADC Val;  $\frac{1}{2}$  /\* ADC Result (HEX) \*/ unsigned int FirstBit,SecondBit,ThrdBit,FourthBit; /\*\*\*\*\*\*\*\*\*\*\*\*\*\*\*\*\*\*\*\*\*\*\*\*\*\*\*\*\*\*\*\*\*\*\*\*\*\*\*\*\*\*\*\*\*\*\*\*\*\*\*\*\*\*\*\*\*\*\*\*\*\*\*\*\*\*\*\*\*\*\*\* \*\* \*Delay \*Description : This function provide Delay in Mili Sec. \*\*\*\*\*\*\*\*\*\*\*\*\*\*\*\*\*\*\*\*\*\*\*\*\*\*\*\*\*\*\*\*\*\*\*\*\*\*\*\*\*\*\*\*\*\*\*\*\*\*\*\*\*\*\*\*\*\*\*\*\*\*\*\*\*\*\*\*\*\*\*\*\* \*\*/

```
void LCD_Delay(unsigned int Time) 
{ 
   unsigned int i,j; 
  for (i=0; i \leq Time; i++)for(j=0;j<110;j++);
} 
/************************************************************************
*** 
* ADC initialization 
* Description: This function initializes the LCD module by the following steps: 
*1. Select ADC Channel 
*2. Set A/D: 10-bit AIN0 @ 12MHz 
* Note: This function should be called once before any of the other functions of ADC. 
*************************************************************************
**/ 
void ADC Init()
{ 
\text{PINSEL0} = 0 \times 00003000; /* channel
AD1.0*/AD1CR = 0x01210400; \frac{1}{x} Setup A/D: 10-bit AIN0 @ 3MHz
*/ 
} 
/************************************************************************
*** 
* ADC Conversion 
* Description: This function convert ADC data into ASCII by the following steps: 
* 1. Convert each byte into ASCII 
* 2. Each Value will be used for LCD Display 
* Arguments : 'RADC_Value' is the Value which needs to convert in ASCII.
*************************************************************************
**/ 
void ADC_Convert(unsigned int ADC_Value) 
{ 
unsigned int X, Y, Z; \qquad \qquad /* Intermidiate
Variables */ 
 FirstBit=0,SecondBit=0,ThrdBit=0,FourthBit=0;
X = ADC Value/10;
FirstBit = ADC Value%10;
FirstBit = 0x30|FirstBit; \frac{1}{2} /* First Byte(LSB)
*/ 
Y = X/10;
SecondBit = X\% 10;
SecondBit = 0x30|SecondBit; /* Second
Byte */ 
Z = Y/10;
```

```
ThrdBit = Y\% 10;
\text{ThrdBit} = 0x30|\text{ThrdBit}; /* Third Byte
*/ 
FourthBit = Z; / Last Byte(MSB)
*/ 
 FourthBit=0x30|FourthBit;
} 
/************************************************************************
*** 
* LCD initialization 
* Description : This function initializes the LCD module by the following steps: 
* 1. Set 8bit : 2 Line 5x7 Dots (0x38)* 2. Display On curser Off (0x0C) 
* 3. Clear Display (0x01)*4. Entry Mode (0x06)* Note: This function should be called once before any of the other functions 
*************************************************************************
*/ 
void LCD_Init(void) 
{ 
LCD Cmd(0x38); / Function Set 8bit : 2 Line 5x7 Dots
*/ 
LCD Cmd(0x0C); \frac{\text{N}}{\text{1}} Display On curser Off
*/ 
LCD\_Cmd(0x01); /* Clear Display
*/ 
LCD Cmd(0X06); /* Entry Mode
*/ 
} 
/************************************************************************
*** 
* LCD Command (Shifting is Done here) 
* Description : This function initializes the LCD module by the following steps: 
* Note : Here we have selected Pin P1.16 to P1.23 as LCD data line that's
* why we need to shift data by 16. 
*************************************************************************
**/ 
void LCD_Cmd(unsigned long Cmd) 
{ 
 unsigned long Shifted_Cmd; 
Shifted Cmd = Cmd \ll 16; /* because We have selected P1.16 to P1.23 as LCD data
line */RS_Clr; \frac{1}{8} RS Pin
Clear */
```

```
LCD Delay(10); / Delay for
Clock*/ 
EN_Set; /* Enable Pin
SET */LCD Delay(10);
 IO1SET = Shifted_Cmd; /* Write Command Value to LCD Data 
Pin */LCD Delay(20); / Delay for enable
Clock*/ 
EN Clr; \frac{1}{2} Enable Pin
Clear */ 
LCD Delay(10);
IO1CLR = 0x00FF0000; /* Clear All pins of
LCD */} 
/************************************************************************
*** 
* LCD Data 
* Description: This function initializes the LCD module by the following steps: 
* 1. Set Register select(RS) to High 
* 2. Set enable pin high to low 
* 3. Send data to LCd data pin
* Note: Here we have selected Port 1 Pin P1.16 to P1.23 as LCD data line 
* thats why we need to shift data by 16. 
*************************************************************************
**/ 
void LCD_Data(unsigned long Data) 
{ 
RS_Set; /* RS Pin
Clear */ 
LCD Delay(10); / Delay for
Clock*/ 
EN_Set; /* Enable Pin
SET */ 
LCD Delay(10);
IO1SET = Data \ll 16; /* Write Command Value to LCD Data
Pin */LCD Delay(20); / Delay for enable
Clock*/ 
EN Clr; \frac{1}{2} Enable Pin
Clear */ 
LCD Delay(10);
IO1CLR = 0x00FF0000; /* Clear All pins of
LCD */}
```

```
/************************************************************************
*** 
* LCD Display 
* Description : This function initializes the LCD module by the following steps: 
* 1. Send Loc from where data needs to write 
* 2. Display string on LCD 
*************************************************************************
**/ 
void LCD_Disp(unsigned char Loc, char *String) 
{ 
 LCD Cmd(Loc); \frac{1}{2} /* Send Command to
LCD */while(*String) \frac{1}{2} wait untill Null char come
*/ 
\{LCD Data(*String++); /* Write data to LCD
*/ 
      IO1CLR = 0x00FF0000; /* Clear All pins of LCD
*/ 
      }
} 
void display_lcd1 (unsigned char location, char *d) 
\{unsigned long shift data;
 shift_data= 0x80 | location;
 shift_data= shift_data<<16;
 LCD Cmd(shift data);
LCD Delay(100);
  while(*d) 
\left\{\begin{array}{ccc} \end{array}\right\}LCD Data(*d++);
      LCD Delay(100);
      IO1CLR = 0x00FF0000; // ADDED NEW
}
} 
void ADC_CALL(void) 
{ 
 AD1CR = 0x01000000; \qquad \qquad * start of ADC conversion
*/ 
  do{
```

```
ADC Val = AD1DR0; /* 10 bit
value */ 
    }while ((ADC_Va1 \& 0x80000000) == 0); /* Wait ADC Conversion Complete
*/ 
 AD1CR &= \sim 0x01000000; / Again start
ADC */ADC_Val = (ADC_Val >> 6) & 0x03FE;
} 
/************************************************************************
*** 
* Main: Initialize and start RTX Kernel 
* Description : This function Initialize the LCD,RTC and ADC and RTX Kernal
*************************************************************************
**/ 
int main (void) \frac{1}{2} program exec. starts here \frac{1}{2}{ 
float volt[20], disp volt;
char k[5]; int i;
IO1DIR = 0xFFFF0000; * Define Port pin P1.16 to P1.31 as Output for
LCD^*/LCD Initialize \frac{1}{2} is the contract of the contract of the contract of the contract of the contract of the contract of the contract of the contract of the contract of the contract of the contract of the contract of th
*/ 
ADC Init(); * ADC
Initialize */ 
display \text{kd}1(0x80," Voltage");
while(1)\{for(=0; i=19; i++)\{ ADC_CALL(); 
         volt[i] = (ADC_Val * 3.3) / 1023.0;
 } 
\text{dispot} =(volt[0]+volt[1]+volt[2]+volt[3]+volt[4]+volt[5]+volt[6]+volt[7]+volt[8]+volt[9]+volt[10]
+ volt[11] +volt[12]+volt[13]+volt[14]+volt[15]+volt[16]+volt[17]+volt[18]+volt[19])/20; 
sprintf(k, "%f",dispvolt + 0.01);
LCD Cmd(0xC6);
LCD Data(k[0]);
LCD Cmd(0xC7);
LCD Data(k[1]);
LCD Cmd(0xC8);LCD Data(k[2]);
LCD Cmd(0xC9);
LCD Data(k[3]);
```
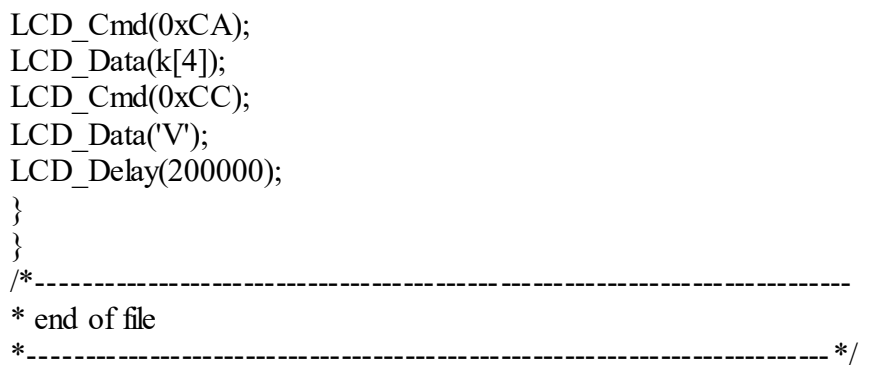

#### Pressure Sensor Module MC-15 with NV500X series

#### PROCEDURE:

1. Connect 20 Pin FRC cable between Sensor Module (MC15) & Port of NV500Xseries Trainer as mentioned in respective programs.

2. Connect LCD Module compatible with NV500X series Trainer LCD Data and Control Pins to Ports of NV500X series trainers as mentioned in respective programs (Optional).

3. Make the connection of Sensor Module with NV500X series as given in the respective program.

4. Observer the voltage that is being displayed on the LCD and note down the readings.

RESULT: Pressure measured and corresponding digital value observed on the LCD.

# EXPERIMENT NO 14

AIM: To study implementation and programming of Temperature measurement.

APPARATUS: NV5001 Microcontroller development Board, MC-15 Kit, power cord and connecting leads.

#### PROGRAM:

 $\#$ include <LPC214x.H $>$  /\* LPC214x definitions \*/  $\#$ include  $\leq$ stdio.h $>$ /\*\*\*\*\*\*\*\*\*\*\*\*\*\*\*\*\*\*\*\*\*\*\*\*\*\*\*\*\*\*\*\*\*\*\*\*\*\*\*\*\*\*\*\*\*\*\*\*\*\*\*\*\*\*\*\*\*\*\*\*\*\*\*\*\*\*\*\*\*\*\*\*\*\*\* \*\* Function Prototypes \*\*\*\*\*\*\*\*\*\*\*\*\*\*\*\*\*\*\*\*\*\*\*\*\*\*\*\*\*\*\*\*\*\*\*\*\*\*\*\*\*\*\*\*\*\*\*\*\*\*\*\*\*\*\*\*\*\*\*\*\*\*\*\*\*\*\*\*\*\*\* \*\*\*\*\*\*\*/ void LCD Init(void); /\* LCD Init Function \*/ void LCD Delay(unsigned int);  $/$  /\* LCD Delay Function \*/ void LCD Cmd(unsigned long); /\* LCD Command Function \*/ void LCD Data(unsigned long); /\* LCD Data Function  $*/$  void LCD Disp(unsigned char,unsigned char  $*$ ); LCD Display Function \*/ void ADC\_CALL(void); void ADC Init(void); /\* ADC Init Function \*/ void ADC Convert(unsigned int); /\* ADC Display Function \*/ /\*\*\*\*\*\*\*\*\*\*\*\*\*\*\*\*\*\*\*\*\*\*\*\*\*\*\*\*\*\*\*\*\*\*\*\*\*\*\*\*\*\*\*\*\*\*\*\*\*\*\*\*\*\*\*\*\*\*\*\*\*\*\*\*\*\*\*\*\*\*\*\*\*\*\* \*\* \* LCD Pin Out **Discription**  \*\*\*\*\*\*\*\*\*\*\*\*\*\*\*\*\*\*\*\*\*\*\*\*\*\*\*\*\*\*\*\*\*\*\*\*\*\*\*\*\*\*\*\*\*\*\*\*\*\*\*\*\*\*\*\*\*\*\*\*\*\*\*\*\*\*\*\*\*\*\* \*\*\*\*\*\*\*/ #define RS Set IO1SET = 0x20000000; #define RS\_Clr IO1CLR =  $0x20000000$ ; #define RW Set IO1SET = 0x40000000; #define RW Ch IO1CLR =  $0x40000000$ ; #define EN\_Set IO1SET =  $0x80000000$ ;

```
#define EN Clr IO1CLR = 0x80000000;
unsigned int ADC Val; \frac{1}{2} /* ADC Result
(HEX) */
unsigned int FirstBit,SecondBit,ThrdBit,FourthBit; 
/***************************************************************************
*** 
      *Delay : 
* Description : This function provide Delay in Mili Sec.
***************************************************************************
***/ 
void Delay(unsigned int Time) 
{ 
  unsigned int i,j; 
 for (i=0; i \leq Time;i++)for(j=0;j<1275;j++);
} 
/***************************************************************************
** 
* LCD_Delay 
* Description : This function provide Delay in Mili Sec.
***************************************************************************
***/ 
void LCD_Delay(unsigned int Time) 
{ 
unsigned int i,j; 
for (i=0; i \leq Time;i++)for(j=0;j<1005;j++);
} 
/***************************************************************************
**** 
* ADC initialization 
* Description : This function initializes the LCD module by the following steps: 
* 1. Select ADC Channel 
* 2. Set A/D: 10-bit AIN0 @ 12MHz 
* Note: This function should be called once before any of the other functions of ADC. 
***************************************************************************
*****/ 
void ADC Init()
{ 
 PINSEL0 |= 0x00003000; /* channel 
AD1.0*/ 
AD1CR \models 0x01210400;}
```

```
/***************************************************************************
*** 
* ADC Conversion 
* Description : This function convert ADC data into ASCII by the following 
steps:*
* 1. Conver each byte into ASCII 
* 2. Each Value will be used for LCD Display 
* Arguments : 'RADC_Value' is the Value which needs to convert in ASCII.
***************************************************************************
****/ 
void ADC_Convert(unsigned int ADC_Value) 
\left\{ \right.unsigned int X, Y, Z; \qquad \qquad /* Intermidiate
Variables */ 
 FirstBit=0,SecondBit=0,ThrdBit=0,FourthBit=0; 
X = ADC Value/10;
FirstBit = ADC Value%10;
FirstBit = 0x30|FirstBit; \frac{1}{x} First Byte
(LSB) */
  Y = X/10;
SecondBit =X\% 10;
SecondBit = 0x30|SecondBit; \frac{1}{2} /* Second
Byte */ 
Z = Y/10;
ThrdBit = Y\% 10;
\text{TrdBit} = 0x30|\text{TrdBit}; /* Third
Byte */FourthBit = Z; / Last
Byte(MSB) */ 
 FourthBit=0x30|FourthBit;
} 
   /***************************************************************************
** 
* LCD initialization 
* Description : This function initializes the LCD module by the following steps: 
* 1. Set 8bit : 2 Line 5x7 Dots (0x38) 
* 2. Display On curser Off (0x0C) 
* 3. Clear Display (0x01)* 4. Entry Mode (0x06)* Note : This function should be called once before any of the other functions 
               ***************************************************************************
****/ 
void LCD_Init(void)
```
{ LCD Cmd(0x38);  $/$  Function Set 8bit : 2 Line 5x7 Dots  $*/$ LCD Cmd(0x0C);  $/$  Display On curser  $\mathrm{Off}^*$ LCD  $Cmd(0x01)$ ;  $/$  Clear Display \*/ LCD Cmd $(0X06)$ ;  $/$ \* Entry Mode \*/ } /\*\*\*\*\*\*\*\*\*\*\*\*\*\*\*\*\*\*\*\*\*\*\*\*\*\*\*\*\*\*\*\*\*\*\*\*\*\*\*\*\*\*\*\*\*\*\*\*\*\*\*\*\*\*\*\*\*\*\*\*\*\*\*\*\*\*\*\*\*\*\*\*\*\*\* \*\*\* \*LCD Command (Shifting is Done here) \* Description : This function initializes the LCD module by the following steps: \* Note : Here we have selected Pin P1.16 to P1.23 as LCD data line thats why we need to \* shift data by 16. \*\*\*\*\*\*\*\*\*\*\*\*\*\*\*\*\*\*\*\*\*\*\*\*\*\*\*\*\*\*\*\*\*\*\*\*\*\*\*\*\*\*\*\*\*\*\*\*\*\*\*\*\*\*\*\*\*\*\*\*\*\*\*\*\*\*\*\*\*\*\*\*\*\*\* \*\*\*\*/ void LCD\_Cmd(unsigned long Cmd) { unsigned long Shifted\_Cmd; Shifted Cmd = Cmd  $\ll$  16; /\* because we have selected P1.16 to P1.23 as LCD data line  $*/$  $\# RW$  Clr;  $\# RW$  Pin Clear \*/ RS Clr;  $\frac{1}{8}$  RS Pin Clear \*/ LCD Delay(5);  $/$   $\blacktriangleright$  Delay for Clock\*/ EN\_Set; /\* Enable Pin SET \*/ LCD Delay $(5)$ ; IO1SET = Shifted\_Cmd; /\* Write Command Value to LCD Data  $Pin */$ LCD Delay(10);  $/$  Delay for enable Clock\*/ EN Clr;  $\frac{1}{2}$  Enable Pin Clear \*/ LCD Delay $(5)$ ;  $IO1CLR = 0x00FF0000;$  /\* Clear All pins of  $LCD$   $*/$ } /\*\*\*\*\*\*\*\*\*\*\*\*\*\*\*\*\*\*\*\*\*\*\*\*\*\*\*\*\*\*\*\*\*\*\*\*\*\*\*\*\*\*\*\*\*\*\*\*\*\*\*\*\*\*\*\*\*\*\*\*\*\*\*\*\*\*\*\*\*\*\*\*\*\*\* \* \* LCD Data

\* Description : This function initializes the LCD module by the following steps: \* 1. Set Register select(RS) to High \* 2. Set enable pin high to low \* 3. Send data to LCd data pin \* Note: Here we have selected Port 1 Pin P1.16 to P1.23 as LCD data line thats why we need to shift data by 16. \*\*\*\*\*\*\*\*\*\*\*\*\*\*\*\*\*\*\*\*\*\*\*\*\*\*\*\*\*\*\*\*\*\*\*\*\*\*\*\*\*\*\*\*\*\*\*\*\*\*\*\*\*\*\*\*\*\*\*\*\*\*\*\*\*\*\*\*\*\*\*\*\*\*\* \*\*\*\*/ void LCD\_Data(unsigned long Data) { RS\_Set;  $/$ \* RS Pin Clear \*/ LCD Delay(5);  $/$   $\blacktriangleright$  Delay for Clock\*/ EN\_Set; /\* Enable Pin  $SET$   $*/$ LCD Delay $(5)$ ; IO1SET = Data << 16; /\* Write Command Value to LCD Data  $Pm * /$ LCD Delay(10);  $/$  Delay for enable  $/$  Delay for enable Clock\*/ EN Clr;  $\frac{1}{2}$  Enable Pin Clear \*/ LCD Delay $(5)$ ;  $IO1CLR = 0x00FF0000;$  /\* Clear All pins of  $LCD^*/$ } /\*\*\*\*\*\*\*\*\*\*\*\*\*\*\*\*\*\*\*\*\*\*\*\*\*\*\*\*\*\*\*\*\*\*\*\*\*\*\*\*\*\*\*\*\*\*\*\*\*\*\*\*\*\*\*\*\*\*\*\*\*\*\*\*\*\*\*\*\*\*\*\*\*\*\* \*\*\* \* LCD Display \* Description : This function initializes the LCD module by the following steps: \* 1. Send Loc from where data needs to write \* 2. Display string on LCD \*\*\*\*\*\*\*\*\*\*\*\*\*\*\*\*\*\*\*\*\*\*\*\*\*\*\*\*\*\*\*\*\*\*\*\*\*\*\*\*\*\*\*\*\*\*\*\*\*\*\*\*\*\*\*\*\*\*\*\*\*\*\*\*\*\*\*\*\*\*\*\*\*\*\* \*\*\*/ void LCD\_Disp(unsigned char Loc, unsigned char \*String) { LCD Cmd(Loc); /\* Send Command to  $LCD$   $*/$ while(\*String  $! = \ln$ ) /\* Wait untill Null char come \*/

{ LCD Data(\*String++); /\* Write data to  $LCD$   $*/$ LCD Delay $(10)$ ;  $CLR = 0x00FF0000;$   $\qquad \qquad$  /\* Clear All pins of  $LCD$   $*/$  } } void ADC\_CALL(void) { do{ ADC Val = AD1DR0;  $/$  /\* 10 bit value \*/ }while  $((ADC Val & 0x80000000) == 0);$  /\* Wait ADC Conversion Complete \*/ AD1CR  $&= \sim 0x01000000;$   $/$  Again start  $ADC$   $*/$ ADC Val = (ADC Val >> 6) & 0x03FE; } /\*\*\*\*\*\*\*\*\*\*\*\*\*\*\*\*\*\*\*\*\*\*\*\*\*\*\*\*\*\*\*\*\*\*\*\*\*\*\*\*\*\*\*\*\*\*\*\*\*\*\*\*\*\*\*\*\*\*\*\*\*\*\*\*\*\*\*\*\*\*\*\*\*\*\* \*\*\* \* Main: Initialize and start RTX Kernel \* Description : This function Initialize the LCD,RTC and ADC and RTX Kernal \*\*\*\*\*\*\*\*\*\*\*\*\*\*\*\*\*\*\*\*\*\*\*\*\*\*\*\*\*\*\*\*\*\*\*\*\*\*\*\*\*\*\*\*\*\*\*\*\*\*\*\*\*\*\*\*\*\*\*\*\*\*\*\*\*\*\*\*\*\*\*\*\*\*\* \*\*\*/ int main (void)  $\frac{1}{2}$  interval exec. starts here \*/ { int i; float temp $[10]$ , disptemp;IO1DIR =  $0xF8FF0000$ ;  $*$  Define Port pin P1.16 to P1.31 as Output for  $LCD$   $*/$ LCD  $Init()$ ;  $/*$  LCD Initialize \*/ ADC\_Init(); /\* ADC\_ Initialize\*/ LCD Cmd $(0x01)$ ;  $/$  Clear Display \*/ while(1)  $\qquad$  /\* Loop Continue\*/ { LCD  $Cmd(0x83)$ ;  $/$  Set Curser at  $'0x83'$  \*/ LCD Data('T'); //\* Display ADC Value on

```
LCD */LCD Cmd(0x84);LCD_Data('e');
LCD Cmd(0x85);LCD Data('m');
LCD Cmd(0x86);
LCD_Data('p');
LCD Cmd(0x87);
LCD_Data('e');
LCD Cmd(0x88);LCD_Data('r');
LCD Cmd(0x89);
LCD Data('a');
LCD_Cmd(0x8A);
LCD_Data('t');
LCD Cmd(0x8B);
LCD_Data('u');
LCD Cmd(0x8C);
LCD_Data('r');
LCD Cmd(0x8D);
LCD Data('e');
for(=0; i \le 9; i++){ 
ADC_CALL();
temp[i] = ((ADC_Nal * 10)/33);
} 
 disptemp =(\text{temp}[0]+\text{temp}[1]+\text{temp}[2]+\text{temp}[3]+\text{temp}[4]+\text{temp}[5]+\text{temp}[6]+\text{temp}[7]+\text{temp}[8]+\text{temp}[9])/
10; 
// ADC Val = ADC Val
/4; /* Convert ADC Result into Actual Temperature*/ 
//ADC Val = ((ADC Val * 10) /33);
ADC Convert(disptemp + 4);
 /* Convert ADC value into ASCII for LCD Display */ 
LCD Cmd(0xC5); \frac{1}{2} /* Display ADC Value on
LCD */
LCD_Data(ThrdBit);
LCD Cmd(0xC6);
LCD_Data(SecondBit);
LCD Cmd(0xC7);
LCD Data(FirstBit) ;
LCD Cmd(0xC8);
```
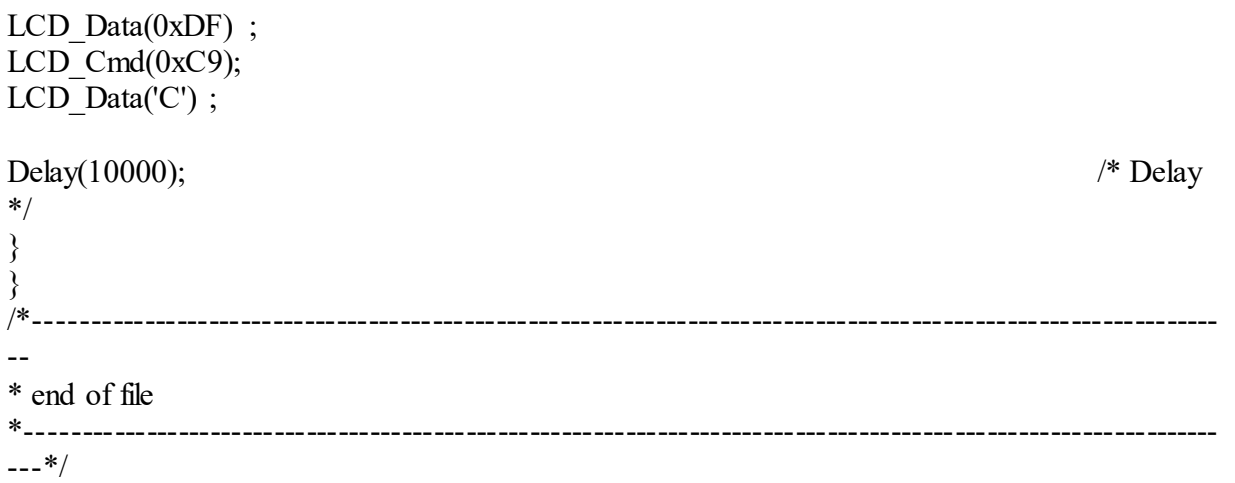

#### Temperature Sensor Module MC-15 with NV500X series

# PROCEDURE:

1. Connect 20 Pin FRC cable between Sensor Module (MC15) & Port of NV500Xseries Trainer as mentioned in respective programs.

2. Connect LCD Module compatible with NV500X series Trainer LCD Data and Control Pins to Ports of NV500X series trainers as mentioned in respective programs (Optional).

3. Make the connection of Sensor Module with NV500X series as given in the respective program.

4. Connect +12V DC supply from respective NV500X series trainer.

5. Observer the voltage that is being displayed on the LCD and note down the readings.

RESULT: Temperature varying digital readings observed.

#### Question & Answer:

Q1. What is temperature sensor?

Ans: It detects and sense the temperature of an object .

Q2. What are the units of temperature?

Ans. Celsius, Fahrenheit and degree

This lab manual has been updated by

Er. Monika Rani

(monika.rani@ggnindia.dronacharya.info)

Cross checked by

HoD

(Robotics and Automation Engineering)